## **Welcome!**

Open Geneious (or your software of choice for viewing, annotating and editing sequences)

Open the workshop webpage: **https://www.allencell.org/scge-workshop-2019.html** 

*If you had any trouble completing the downloads of the NUP153 or mEGFP sequences, we are available to help you now!*

Internet access:

"Institute Guest" pw: sounders

## *Stem cells and Gene editing workshop 3/27/2019*

**Ru Gunawardane Director, Stem cells and Gene editing**

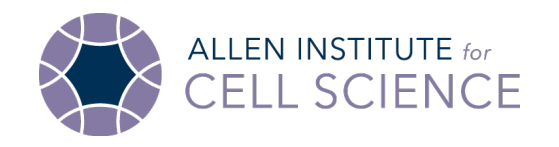

## **Allen Institute for Cell Science**

#### **Institute Mission**

- Understand and predict cellular behaviors in normal and pathologic contexts
- Develop dynamic, visual data on cellular organization and activities
- Share our data and tools with the research community

#### **Institute values**

- Team science
- Open science
- Community empowerment

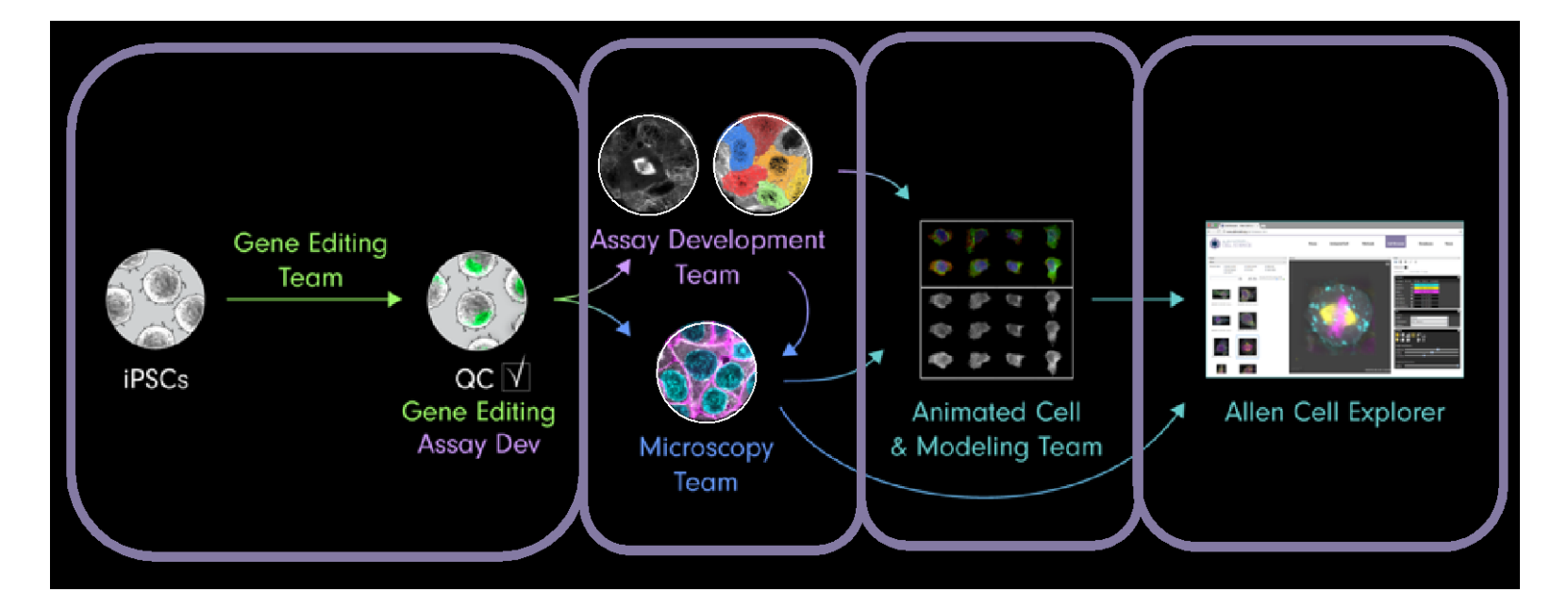

- Research program launched in January, 2016
- Highly multi-disciplinary team of ~65

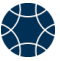

## **Creating a stem cell state map with gene edited hiPSCs and live imaging**

- *Physical organization of the cell – "google" map of the cell*
- *Study how cells change across states (division, differentiation, disease)*

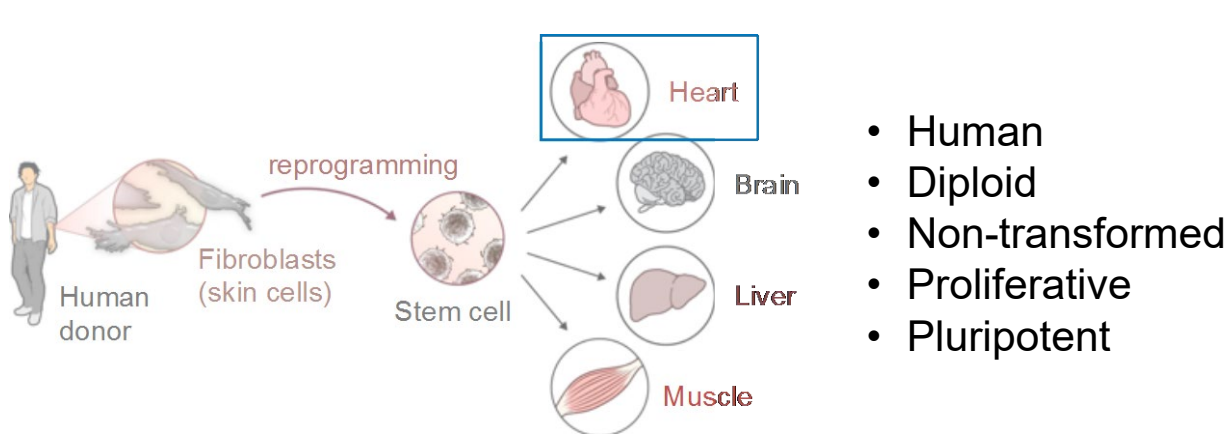

#### **iPSCs as a cell model**

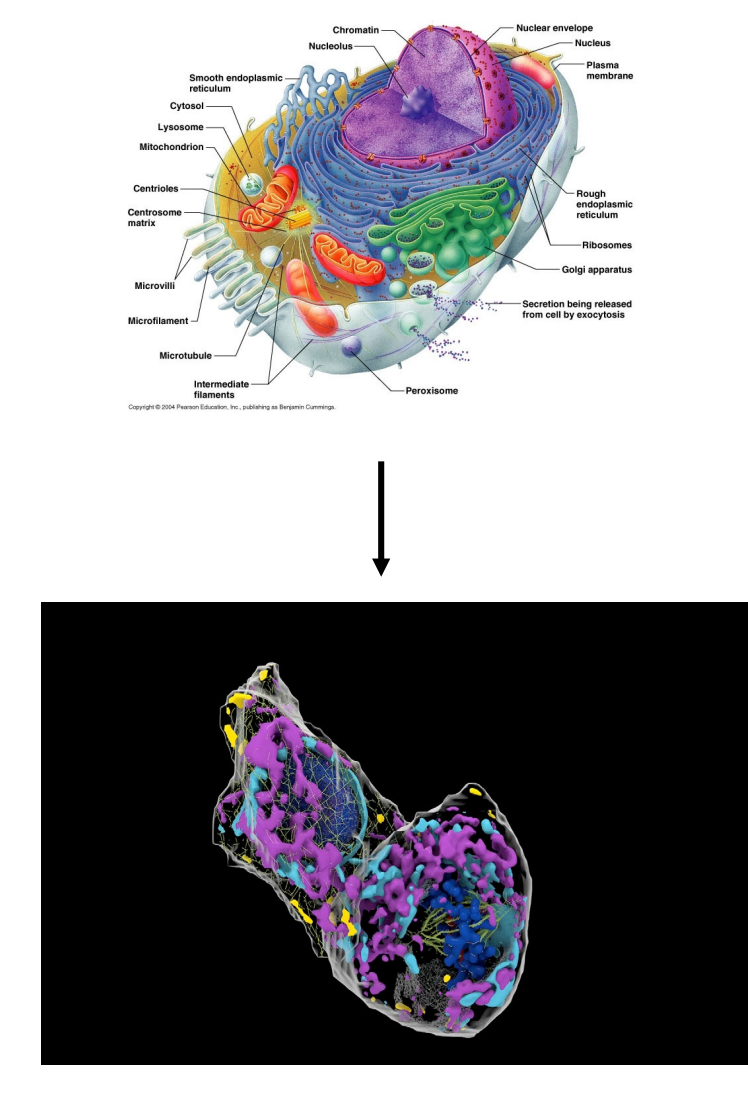

#### Data driven, integrated model of a cell

#### Critical points and rationale:

- iPSCs from a healthy donor to understand baseline and variance
- Live imaging capture dynamics and avoid artifacts of fixation and staining
- Endogenous tagging Normal regulation of tagged structure
- High level of QC data used for creating baseline models of cell behavior

#### **Creating a collection of FP tagged hiPSC lines representing major structures of the cells**

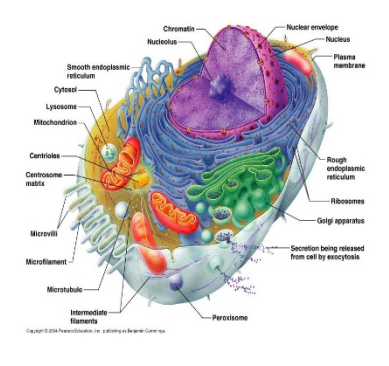

Working with experts to select key proteins to tag and how to tag them

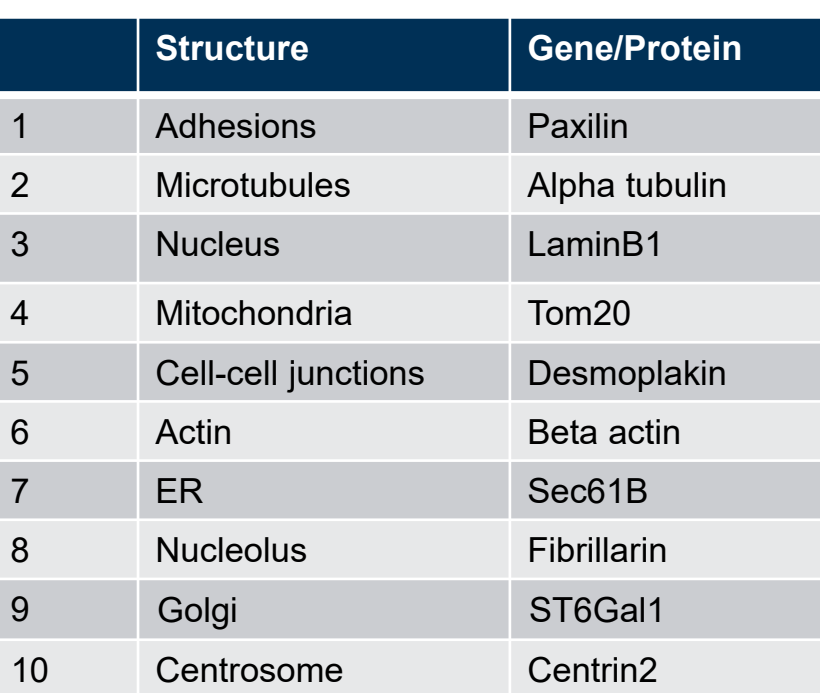

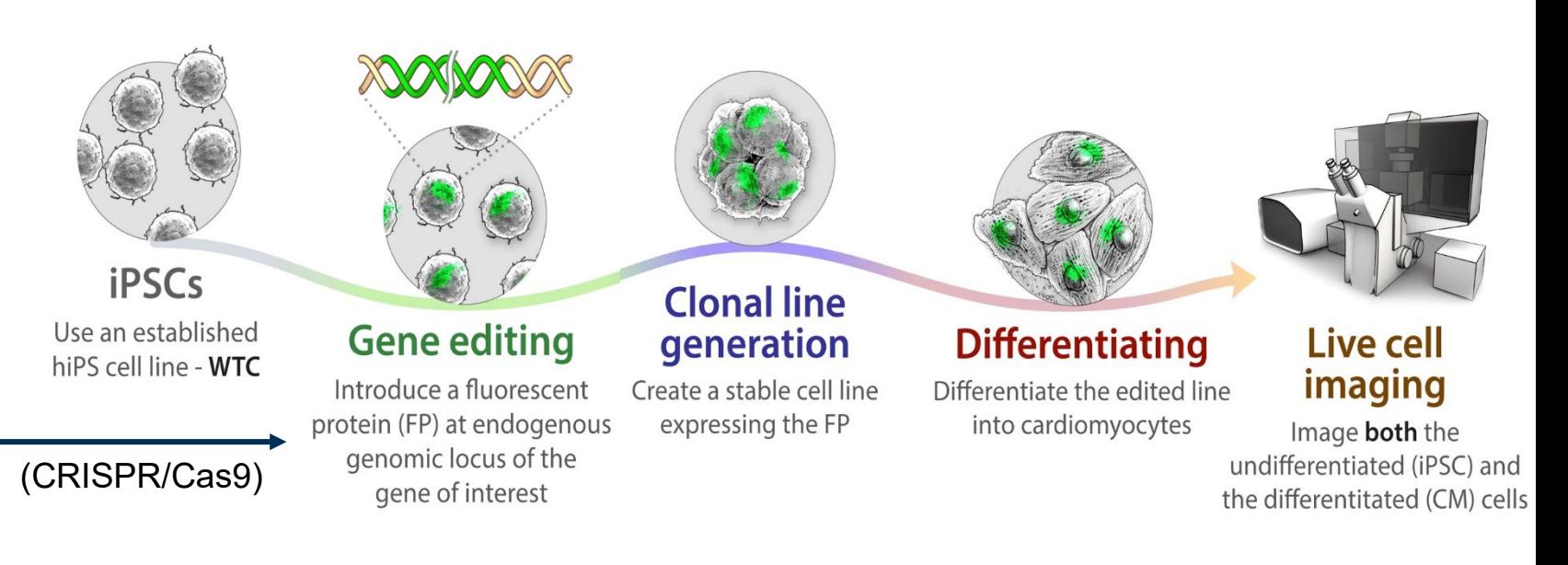

- Generate a collection of high quality clonal FP-tagged iPSC lines
- Develop editing strategy, workflows and QC methods
- Share cell lines, plasmids, images, and methods with the community

#### **The Allen Cell and Plasmid Collections**

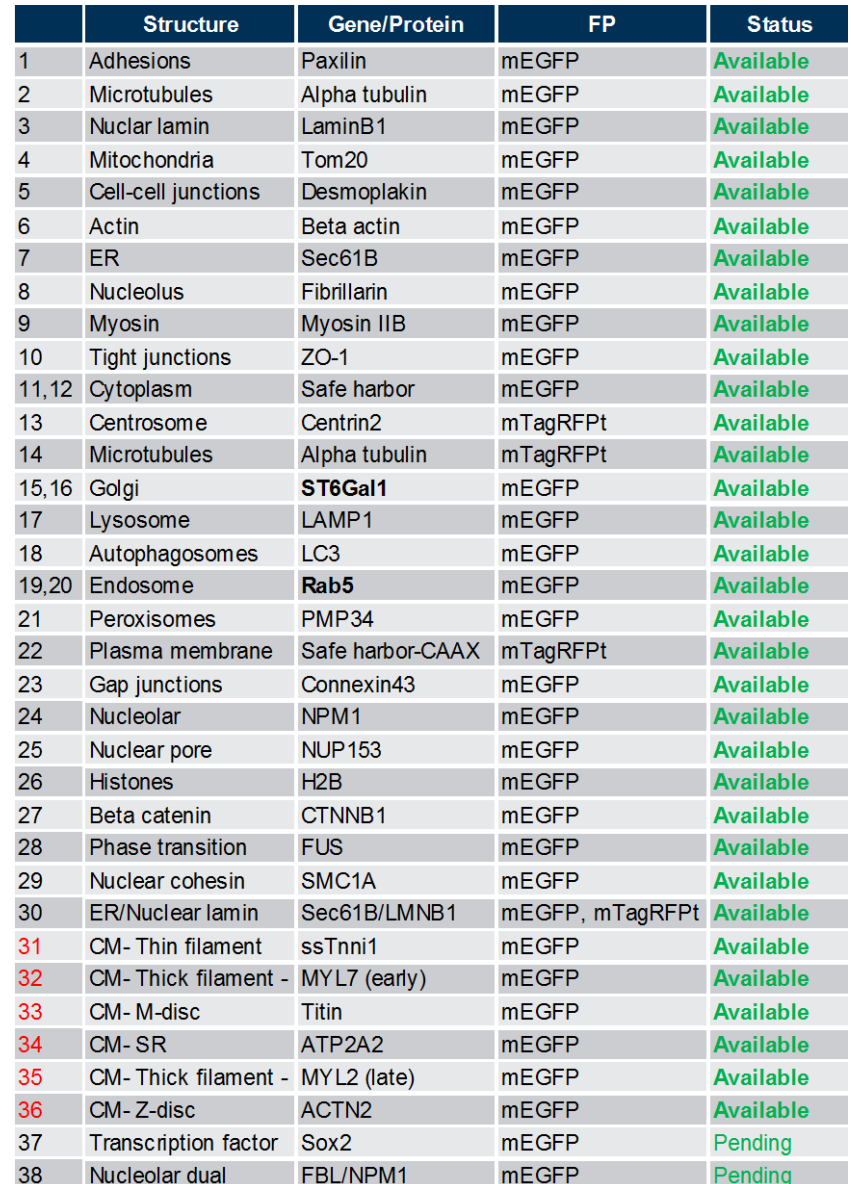

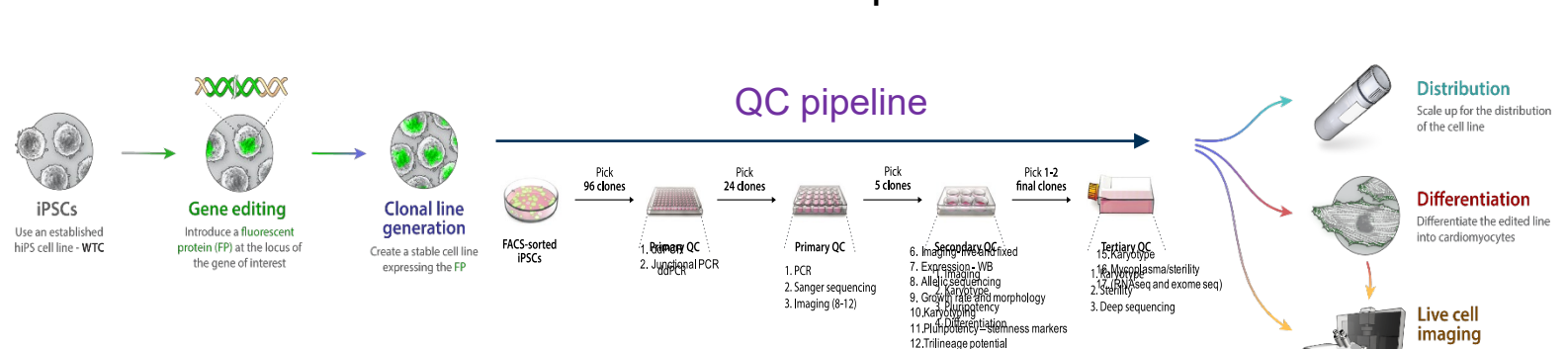

#### 4-6 month process

13 CM differentiation 14 Off target editing-Sanger-dropped

Allele-specific expression testing

Image both the

undifferentiated (iPSC) and the differentitated (CM) cells

- Endogenous FP-tagging with CRISPR/Cas9 (38 lines)
	- Extensive QC for cell biological, genomic, and stem cell criteria

#### $\triangleright$  Sharing cell lines, plasmids, and methods

- Cell lines and plasmids through Coriell and Addgene
- Distribution to stem cell cores at major institutes
- Methods and tutorials MBoC and Stem cell Reports (Roberts et al., 2017, 2019)
- Allencell.org

**6 | cellscience.alleninstitute.org**

*Bolded- both mono and bi-allelic lines Red – Cardiomyocyte-specific edits*

# **The Allen Institute for Cell Science team**

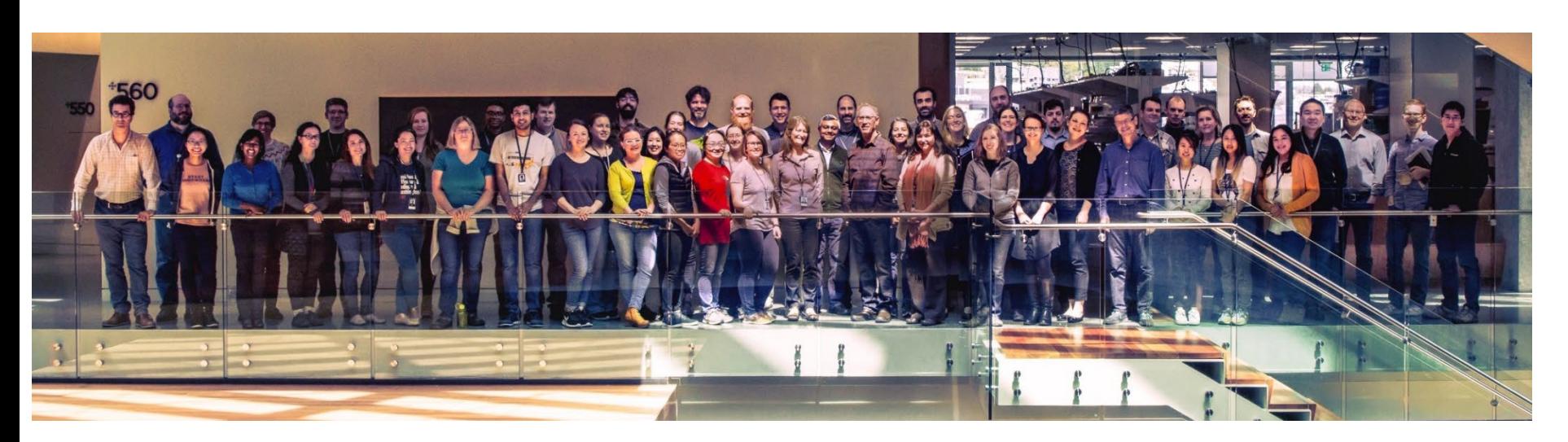

#### **The Stem Cell and Gene Editing group**

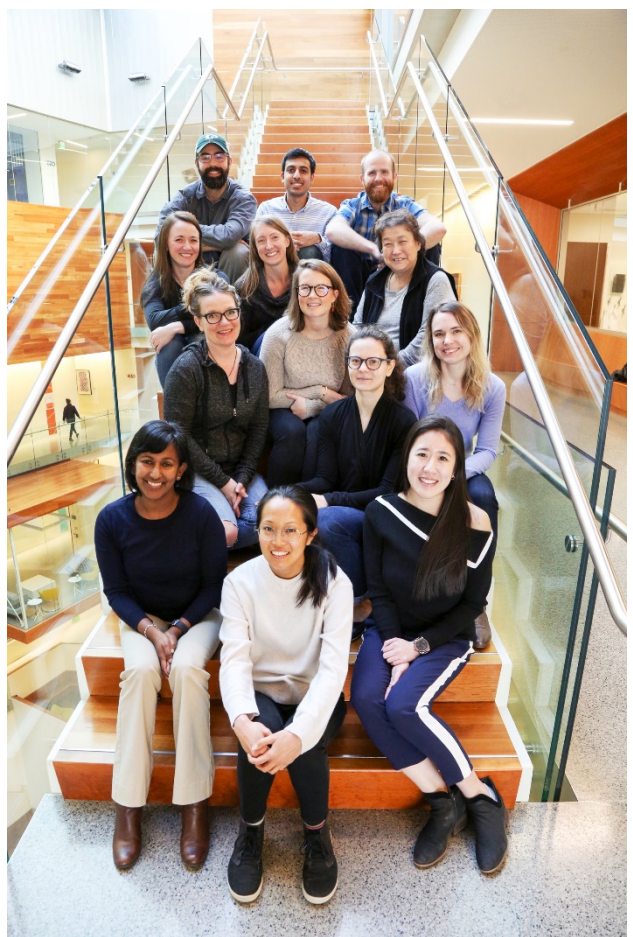

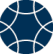

## **Allen Institute for Cell Science: Gene Editing, Part I: Gene editing design**

**Amanda Haupt & Tanya Grancharova**

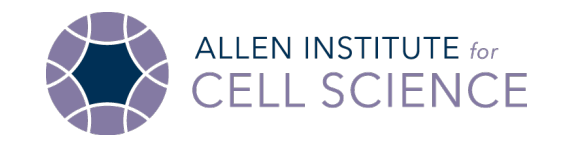

## **Outline**

- Intro to the Allen Institute for Cell Science
- **Gene editing design**
	- **Introduction**
	- **crRNA design**
	- **Donor template design**
- Workflows and methods for generating high-quality clonal hiPS cell lines
- In-lab demonstrations
- Roundtable discussion

**Allen Institute for Cell Science: Creating a collection of FP tagged hiPSC lines representing major structures of the cell**

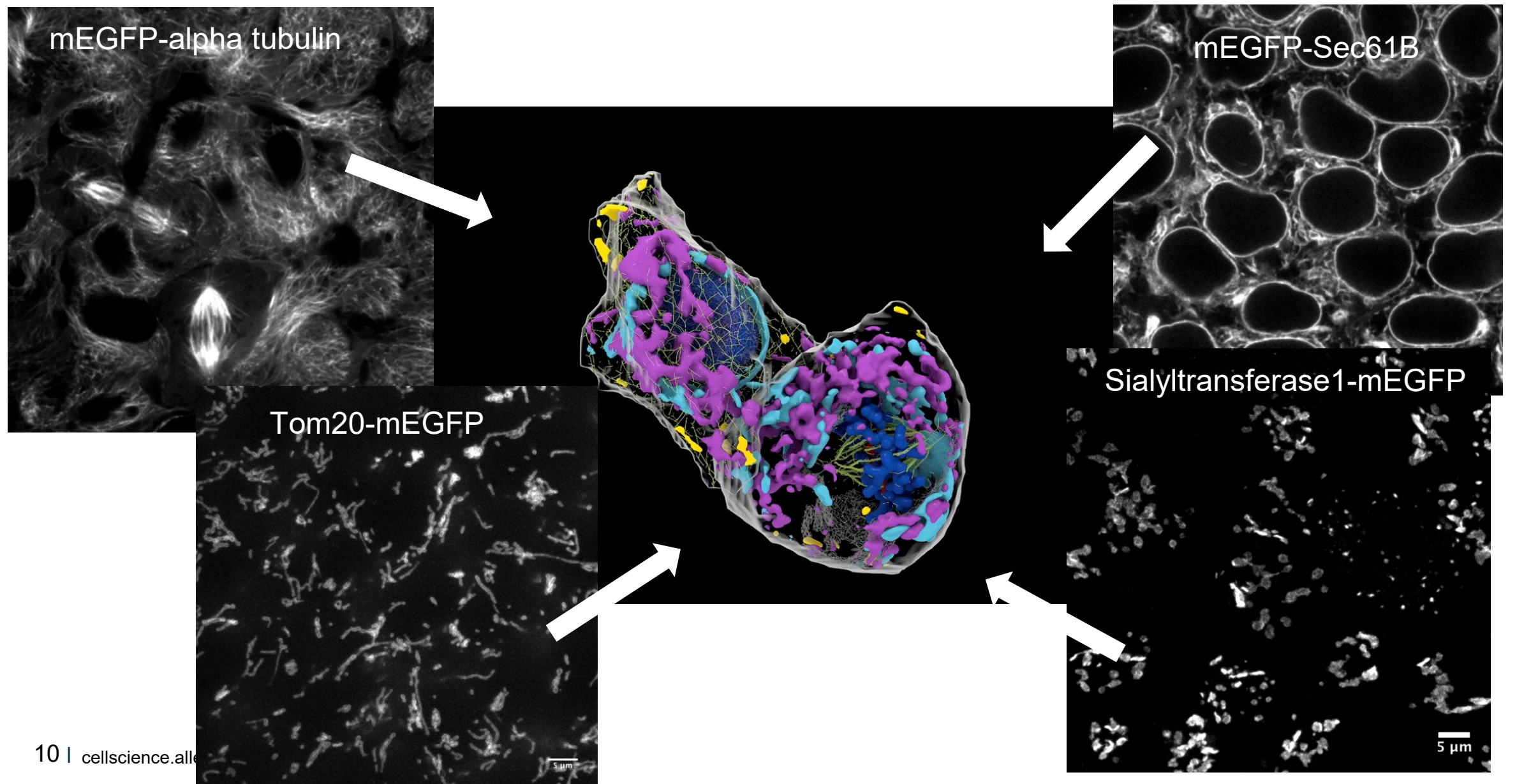

### **Endogenously tagged clonal cell lines generated**

#### Structures Illuminated

- Nucleus (LMNB1)
- Nucleolus (FBL, NPM1, UBTF)
- Nuclear pores (NUP153)
- Chromatin (SMC1A, HIST1H2BJ)
- Mitochondria (TOMM20)
- Microtubules (TUBA1B)
- Centrosomes (CETN2)
- Endoplasmic Reticulum (SEC61B)
- Golgi (ST6GAL1)
- Lysosomes (LAMP1)
- Peroxisomes (SLC25A17)
- Autophagosomes (MAP1LC3B)
- Endosomes (RAB5A)
- Actins, myosins & filaments (ACTB, ACTN1,
	- ACTN2, MYH10, VIM)
- Cell-cell junctions (TJP1/ZO1, DSP)
- Gap junctions (GJA1)
- Adherens junctions (CTNNB1)
- Matrix Adhesions (PXN)
- Stress Granules and P-Bodies (G3BP1, DCP1A)
- Transcription Factors (SOX2, POU5F1)
- Sub-nuclear structures (CBX1, CTCF, SMC1A)
- **Cytoplasm**
- Plasma Membrane
- Sarcomere (TTN, MYL7, MYL2, TNNI1, ACTN2)
- Sarcoplasmic reticulum (ATP2A2)

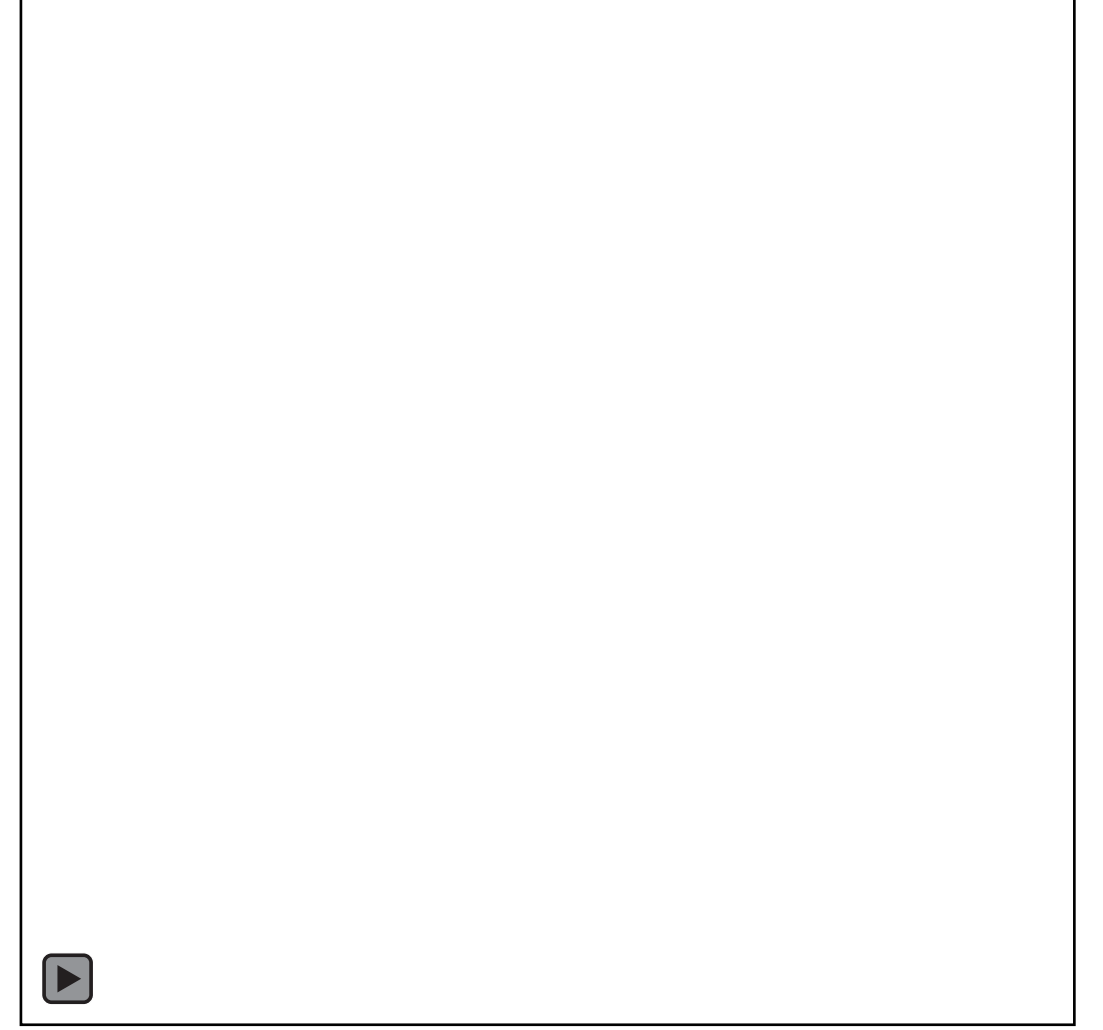

#### **mEGFP-Alpha tubulin as hiPSC**

## **Harnessing the power of hiPSC**

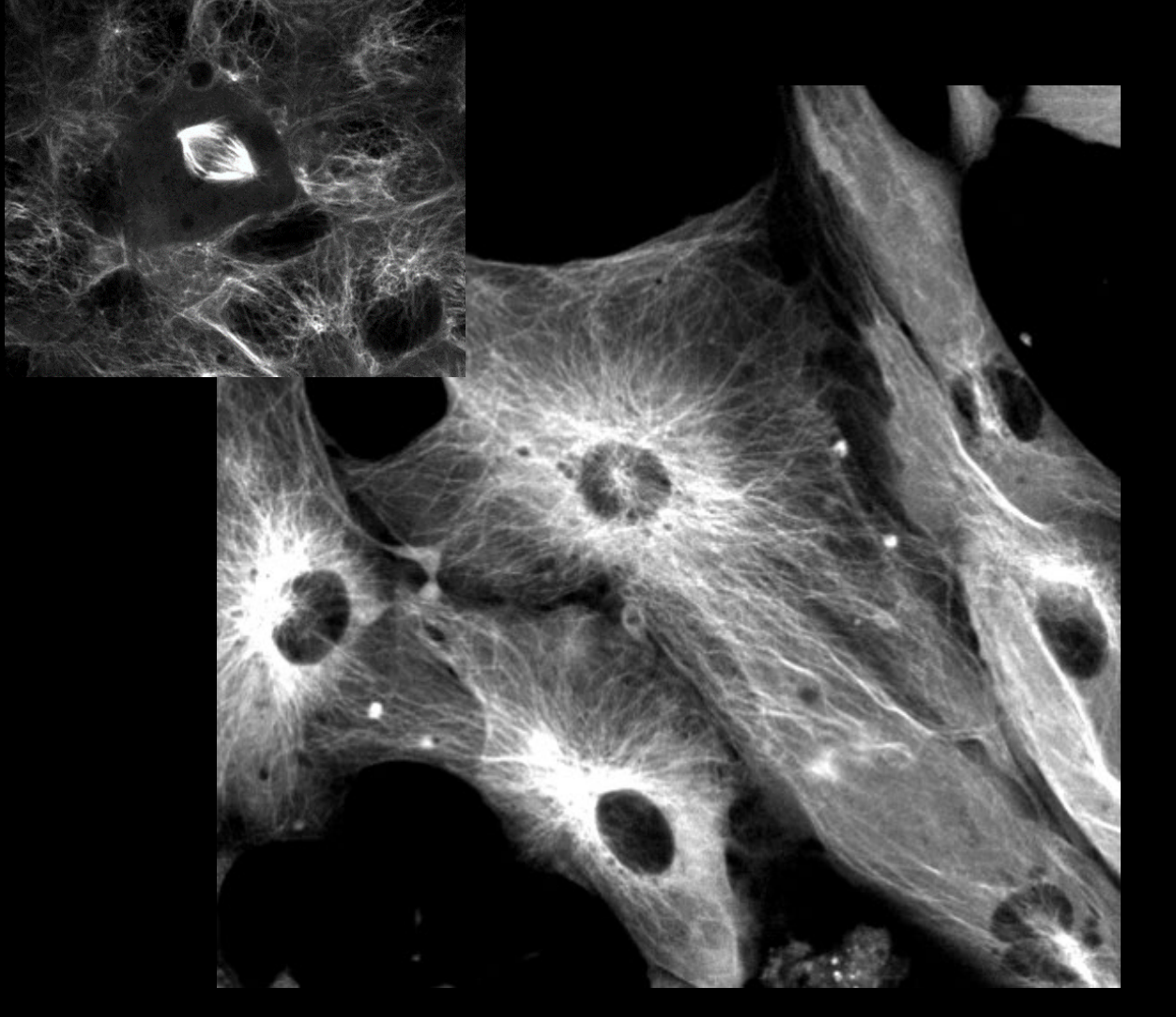

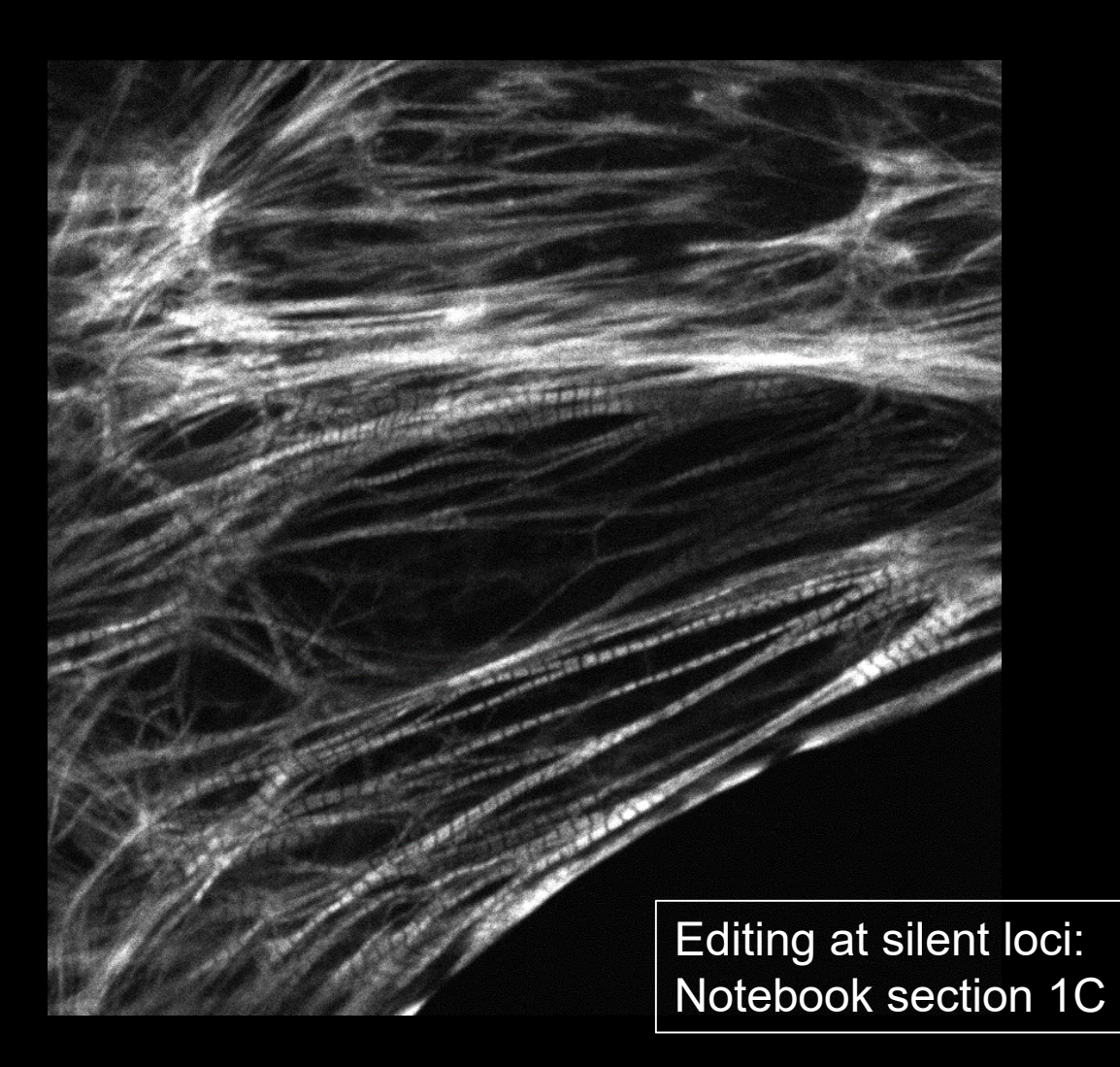

Cardiomyocytes from mEGFP-Alpha tubulin cell line Cardiomyocytes from Troponin 1-mEGFP cell line *Cardiomyocyte movies: 100 ms intervals, 25s total 2D timelapse ~ real time - - Thank you Assay Dev Team!* <sup>12</sup>

#### **CRISPR/Cas9 using the RNP Method: A gentle and effective way to introduce specific genomic insertions in stem cells**

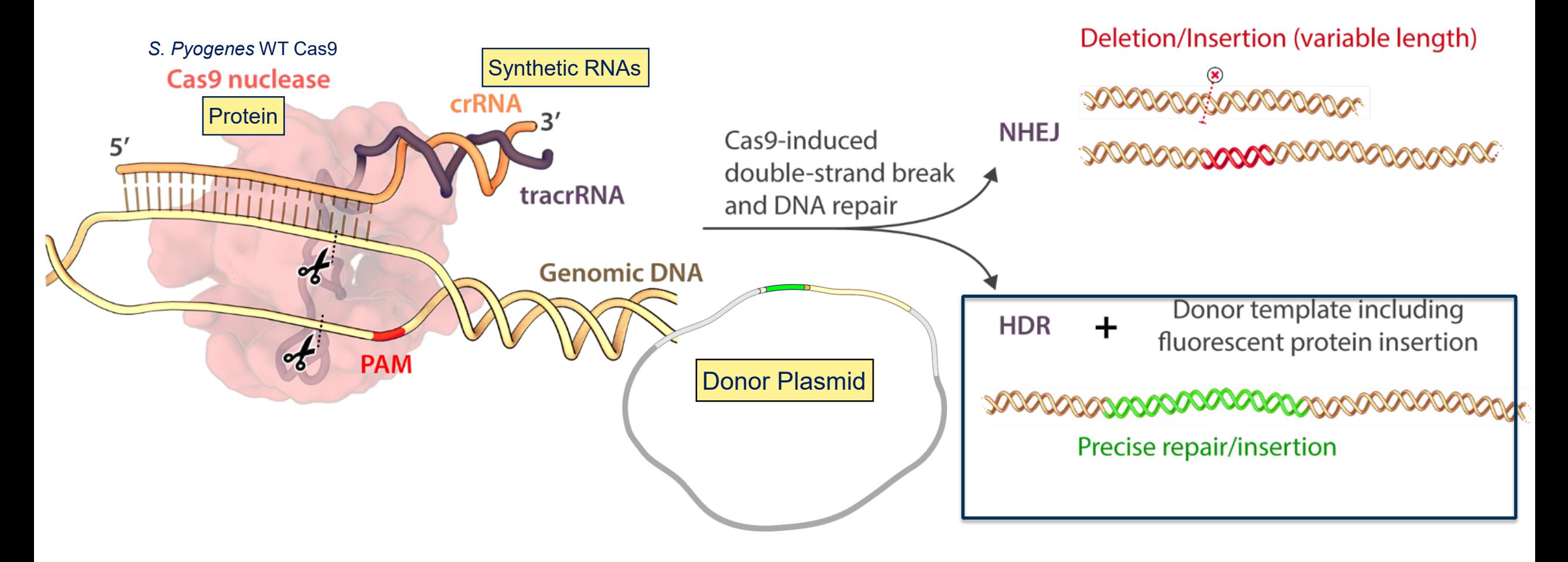

#### **The Allen Institute for Cell Science Gene Editing Workflow**

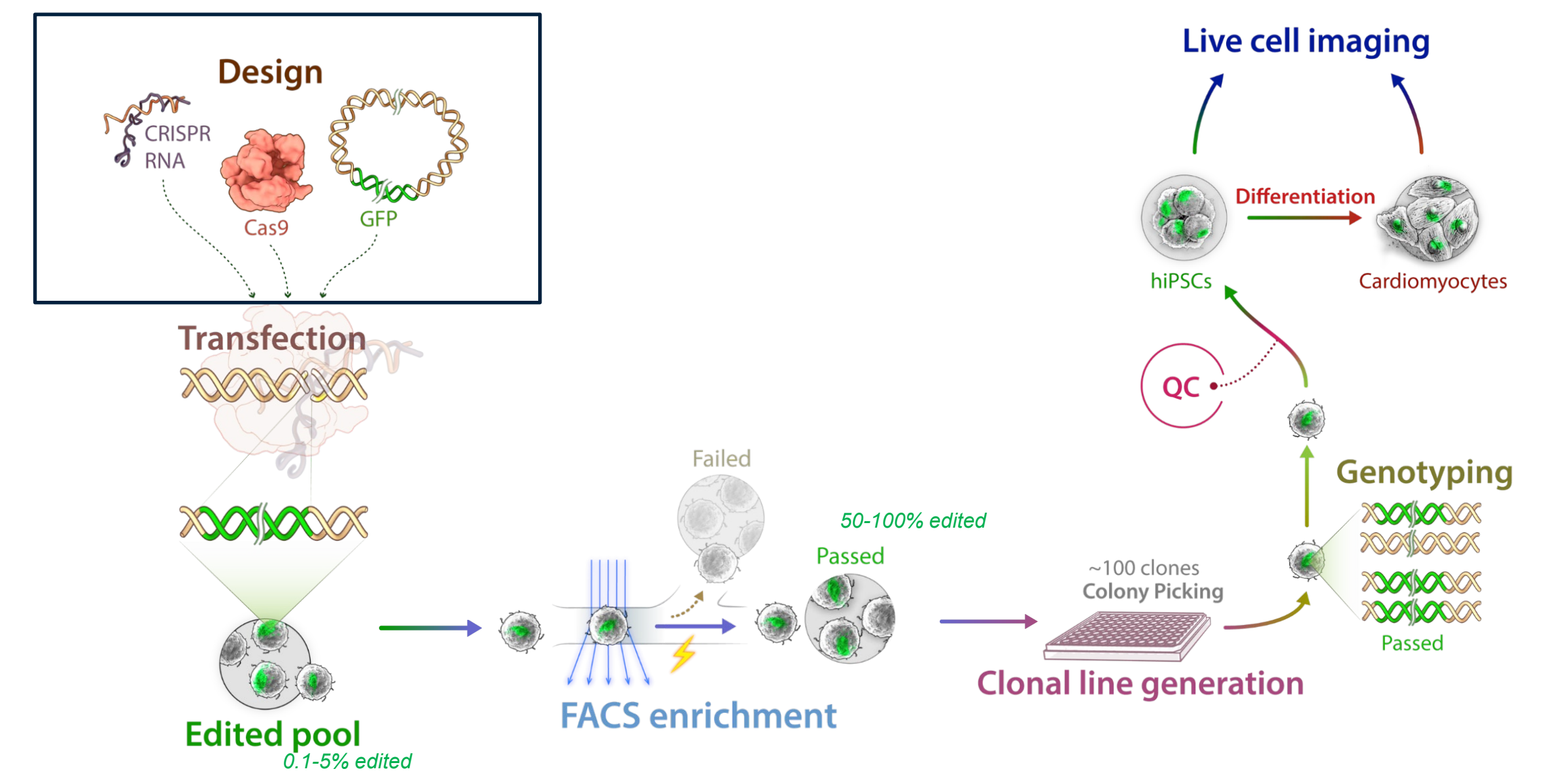

## **Outline**

- Intro to the Allen Institute for Cell Science
- Gene editing design
	- Introduction
	- **crRNA design**
	- Donor template design
- Workflows and methods for generating high-quality clonal hiPS cell lines
- In-lab demonstrations
- Roundtable discussion

• **Select target gene, linker, and tag**

#### **Editing design: Selecting a linker**

- **Survey literature**
- **Review of linker design: Chen et al. 2013 (Section 1b in workbook)**
- **Short flexible linker: GTSGGS**

#### **Editing design: Selecting a target gene, linker and tag**

**Gene:** NUP153 (Nucleoporin Nup153)

**Linker:** YSDLE

**Tag:** mEGFP

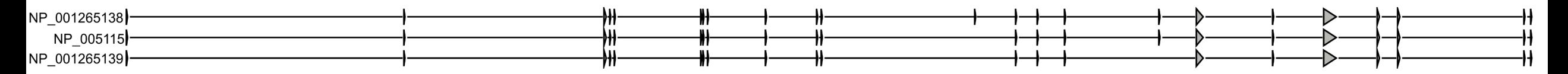

**Structure:** Nuclear pores

18 | cellscience.alleninstitute.org

- Select target gene, linker, and tag
- **Acquire cell line specific data (recommended)**

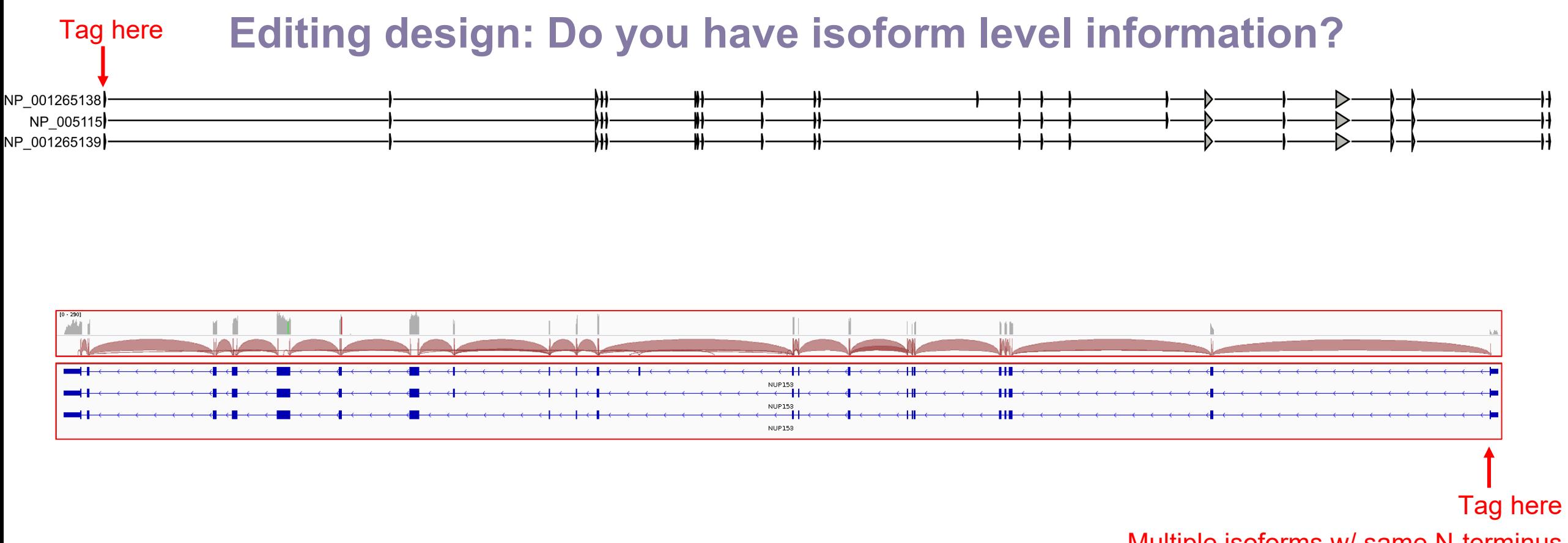

Multiple isoforms w/ same N-terminus

## **Editing design: Do you have isoform level information?**

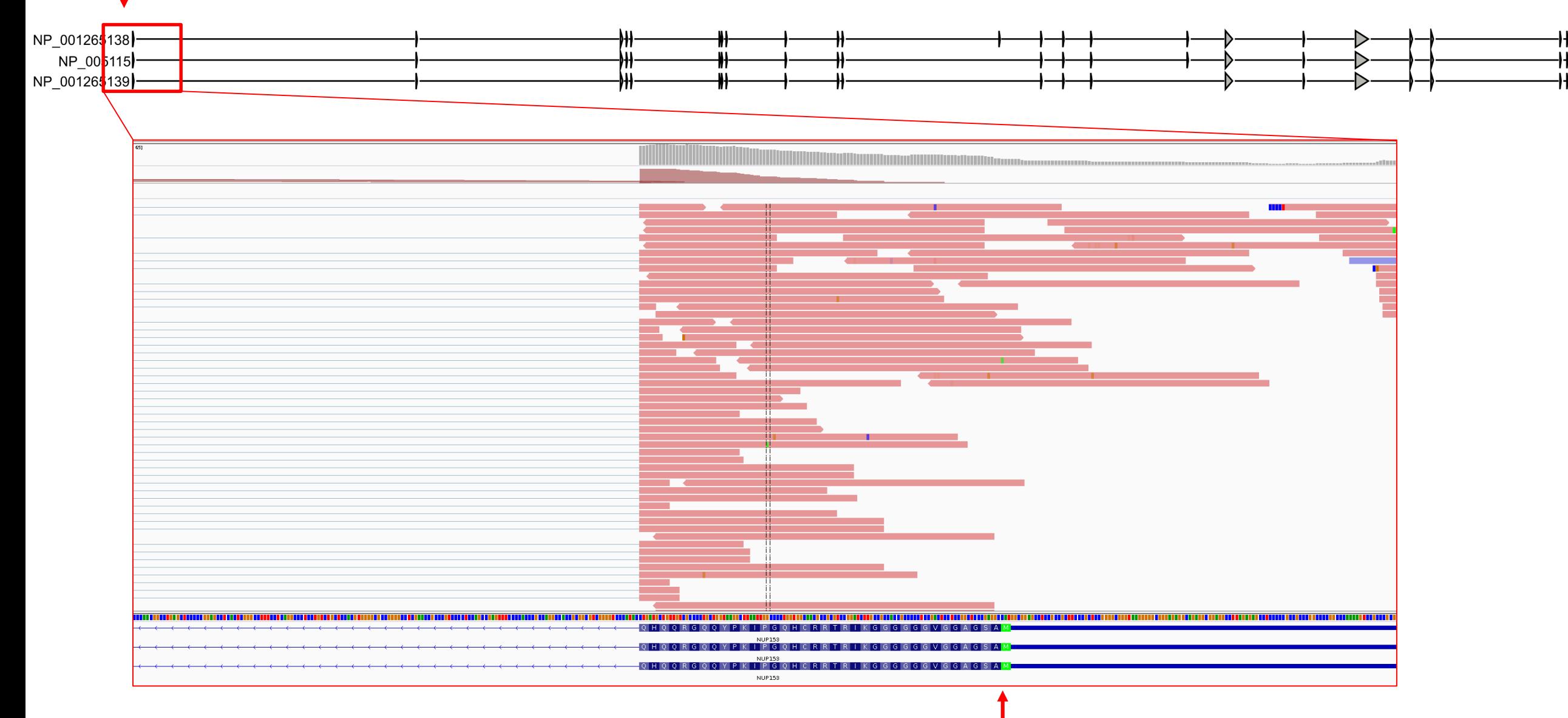

Tag here

#### **Editing design: Do you have cell line variant information?**

EZH2

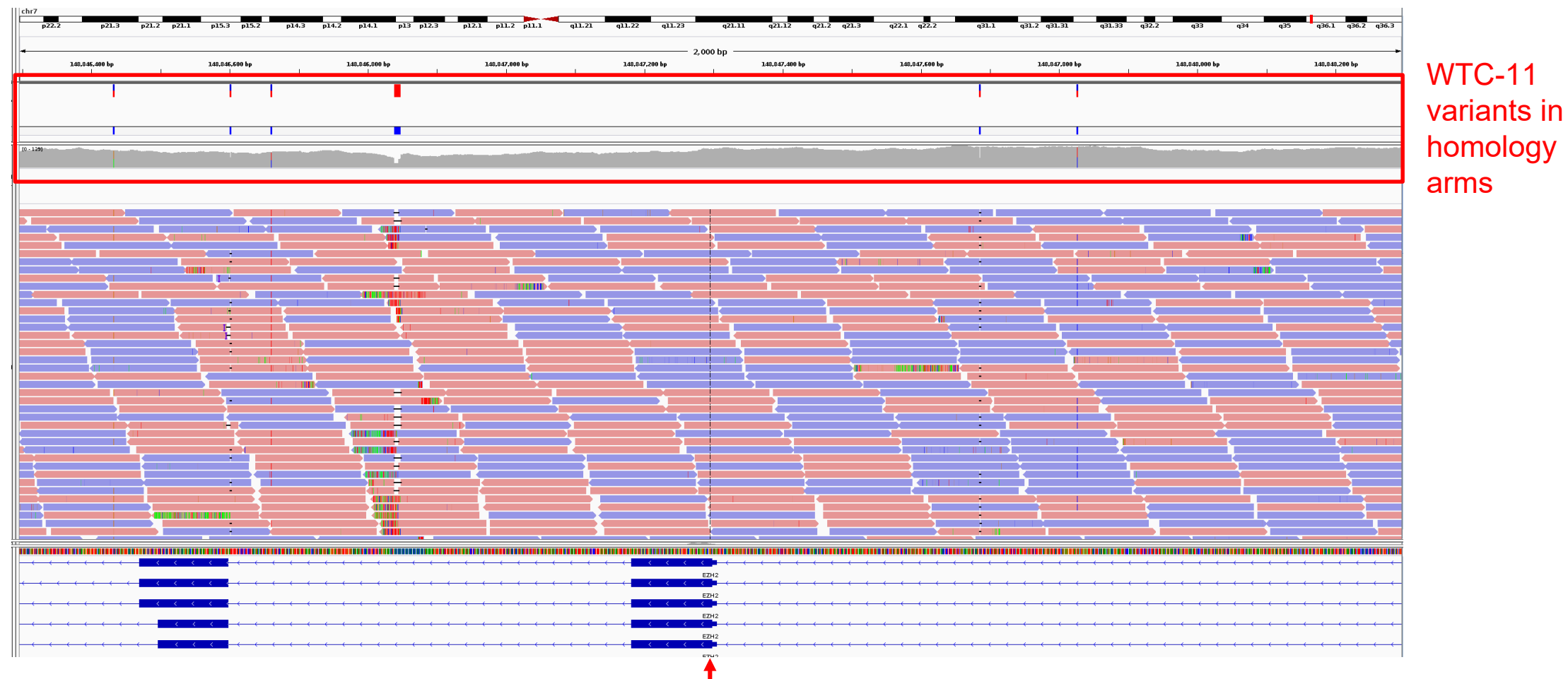

- Select target gene, linker, and tag
- Acquire cell line specific data (recommended)
- **Sequences and tools**
	- **Software to view/annotate/manipulate sequences**
	- Reference sequence, tag sequences, and plasmid backbone
	- crRNA design tool

- Select target gene, linker, and tag
- Acquire cell line specific data (recommended)
- **Sequences and tools**
	- Software to view/annotate/manipulate sequences
	- **Reference sequence, tag sequences, and plasmid backbone**
	- crRNA design tool

- Select target gene, linker, and tag
- Acquire cell line specific data (recommended)
- **Sequences and tools**
	- Software to view/annotate/manipulate sequences
	- Reference sequence, tag sequences, and plasmid backbone
	- **crRNA design tool**

#### **Editing design: Download sequences**

• Download NUP153 sequence from NCBI <https://www.ncbi.nlm.nih.gov/gene/> in genbank format

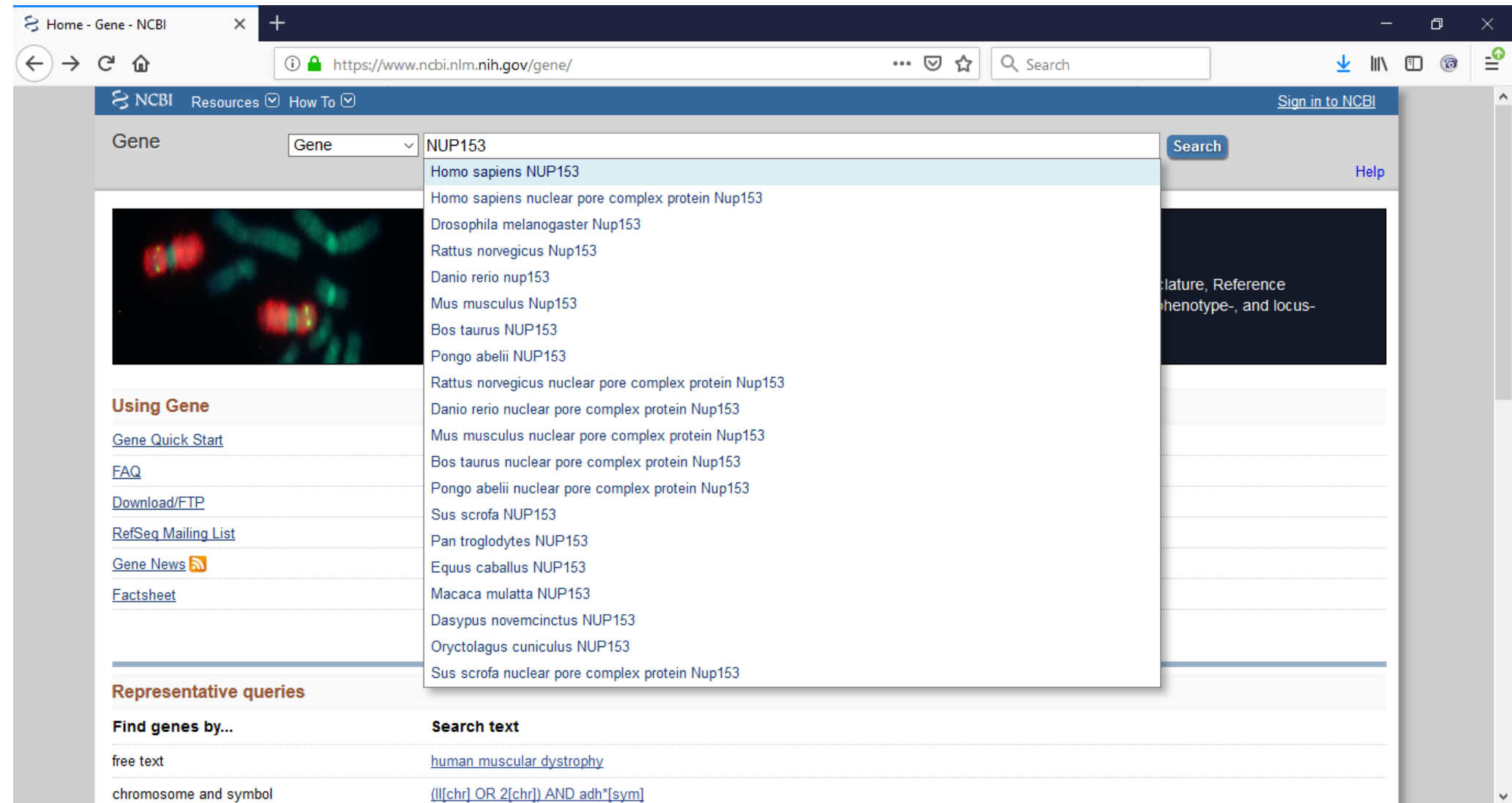

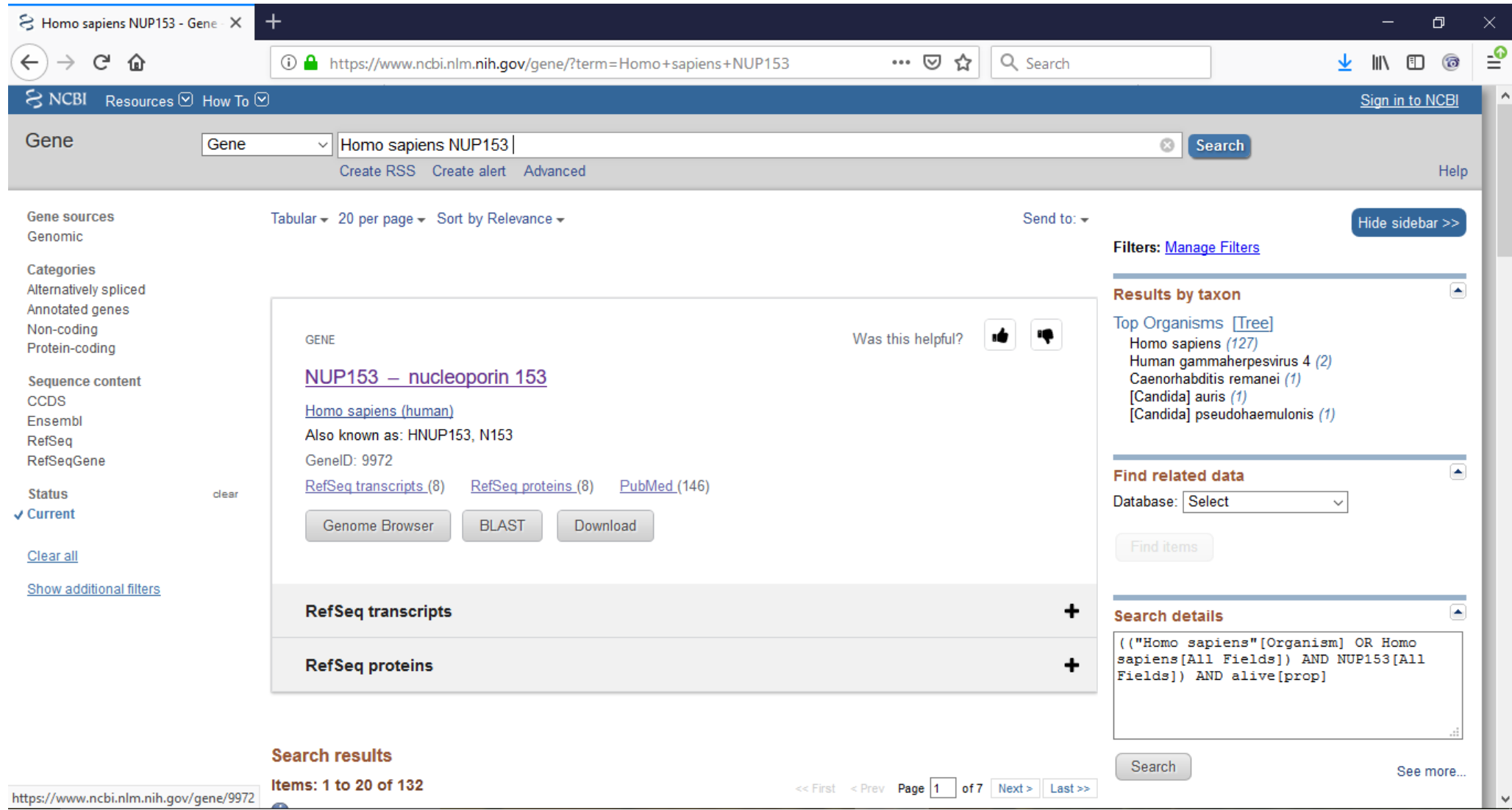

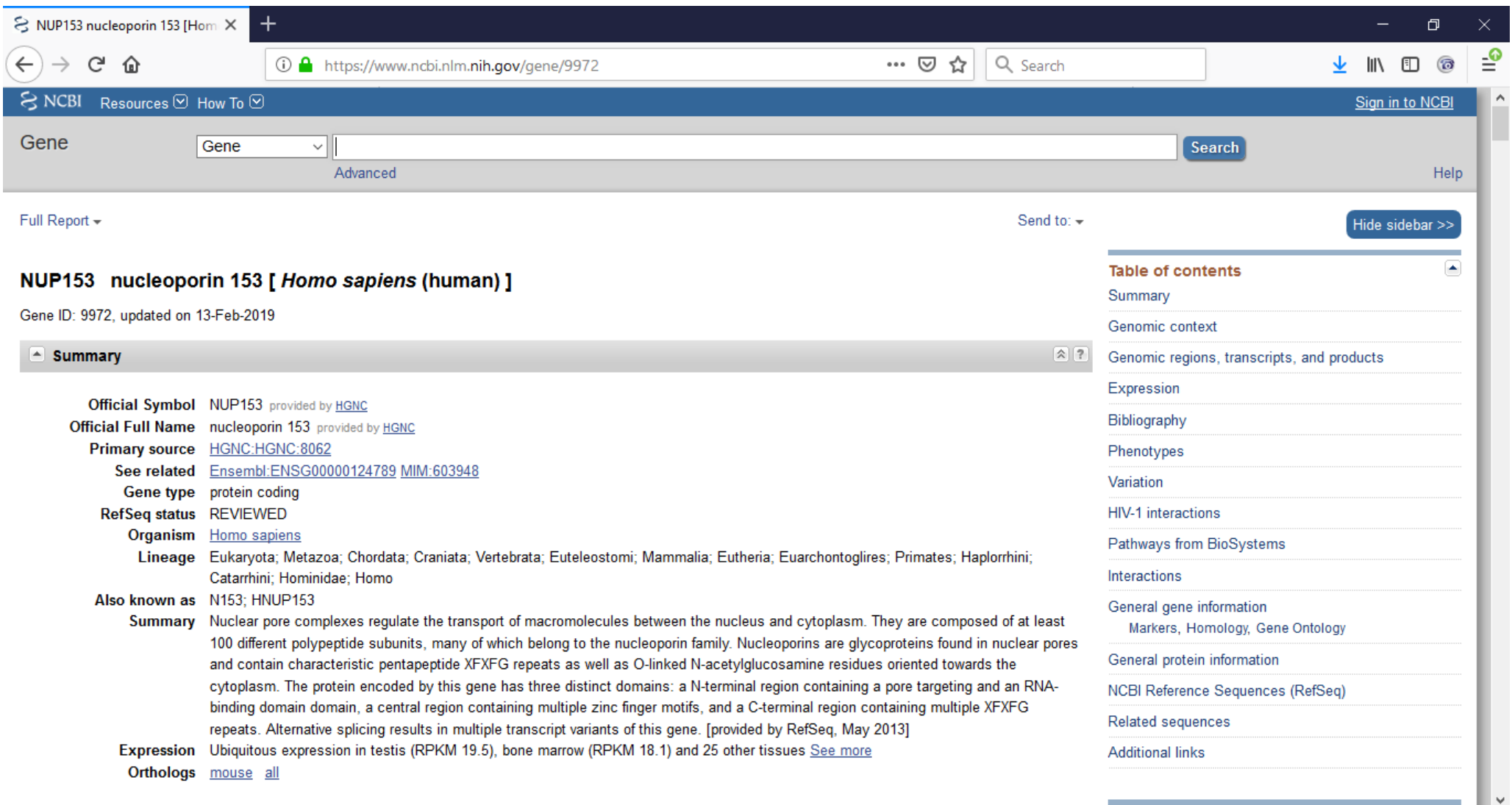

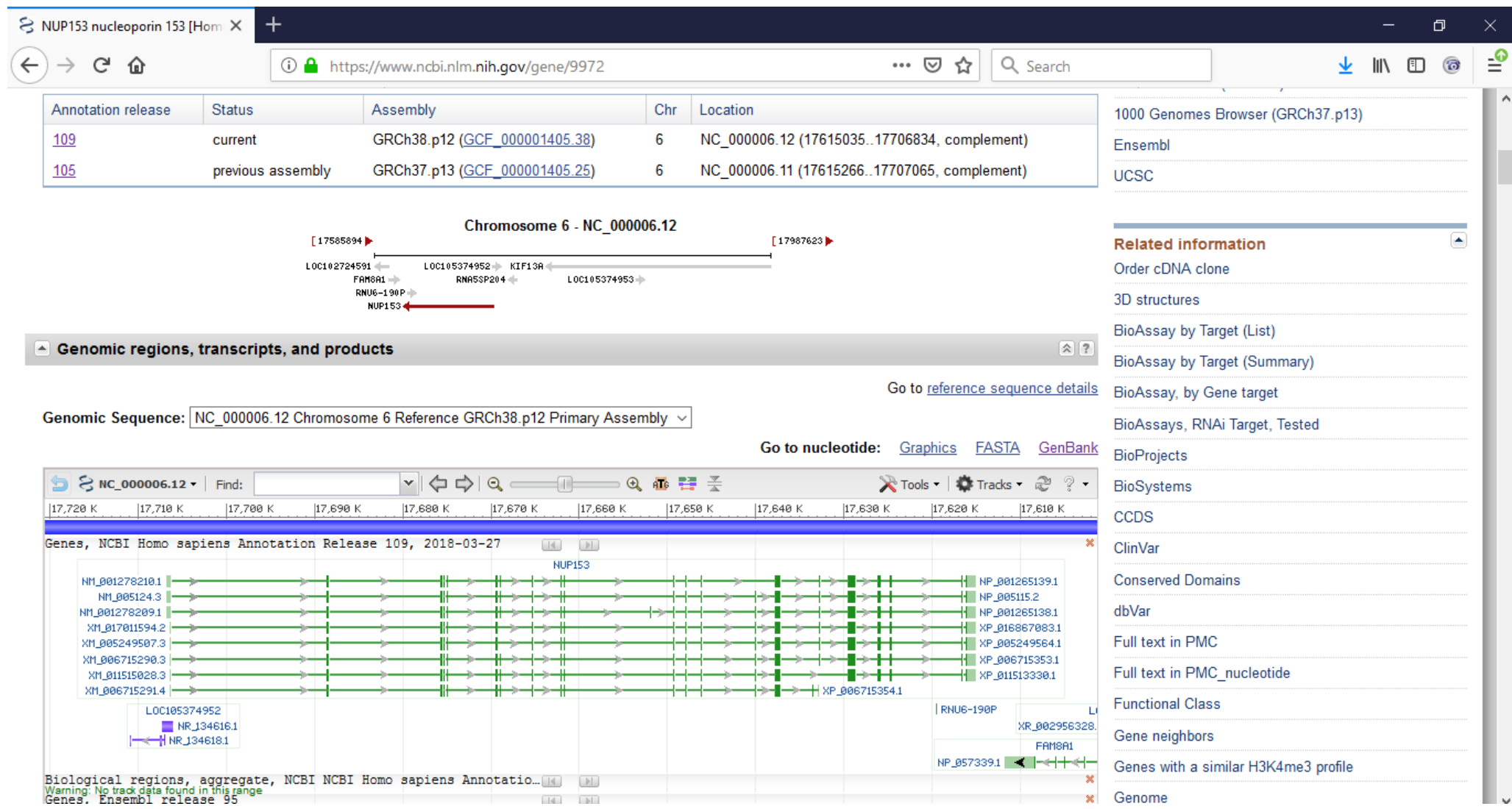

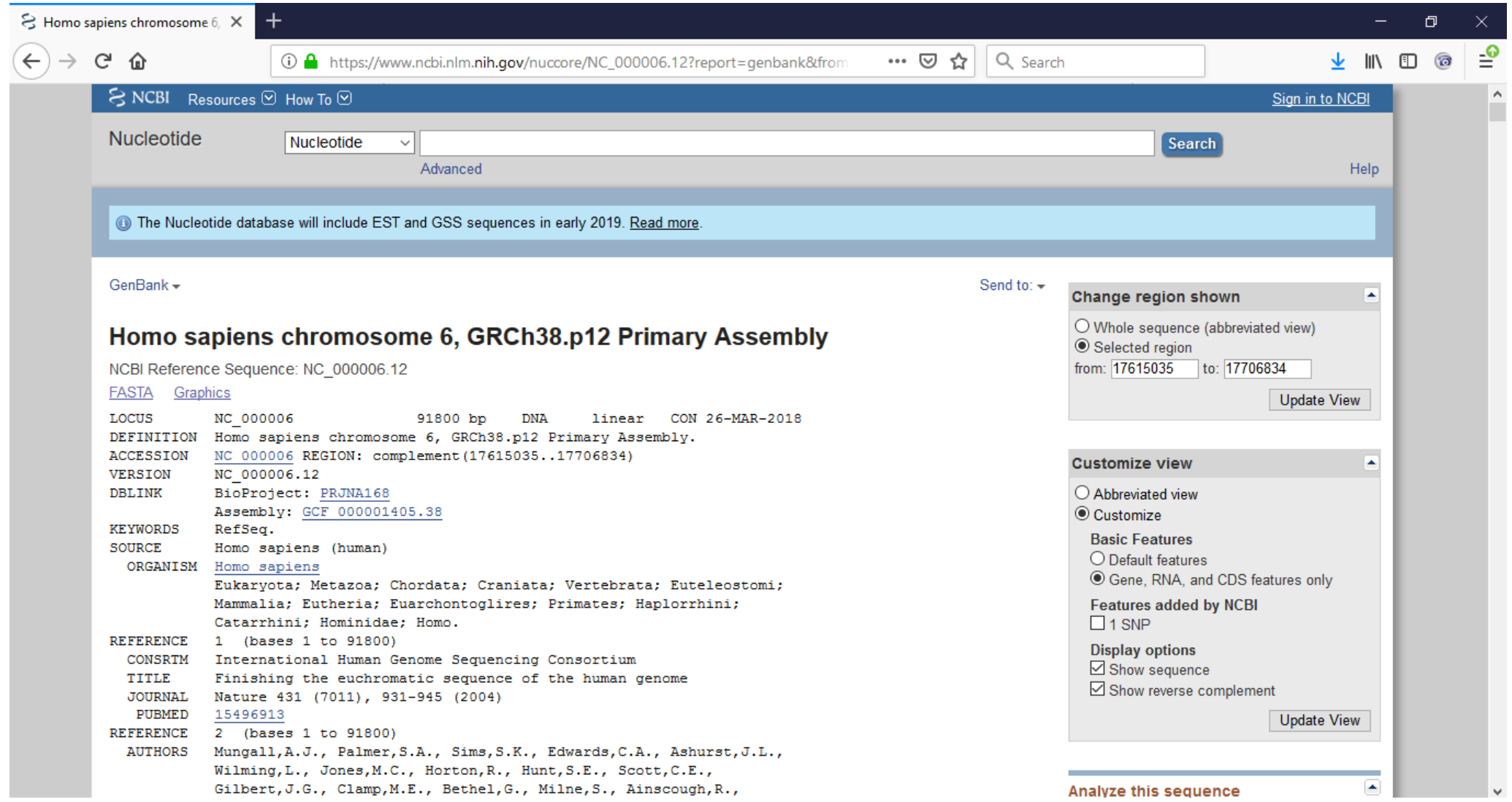

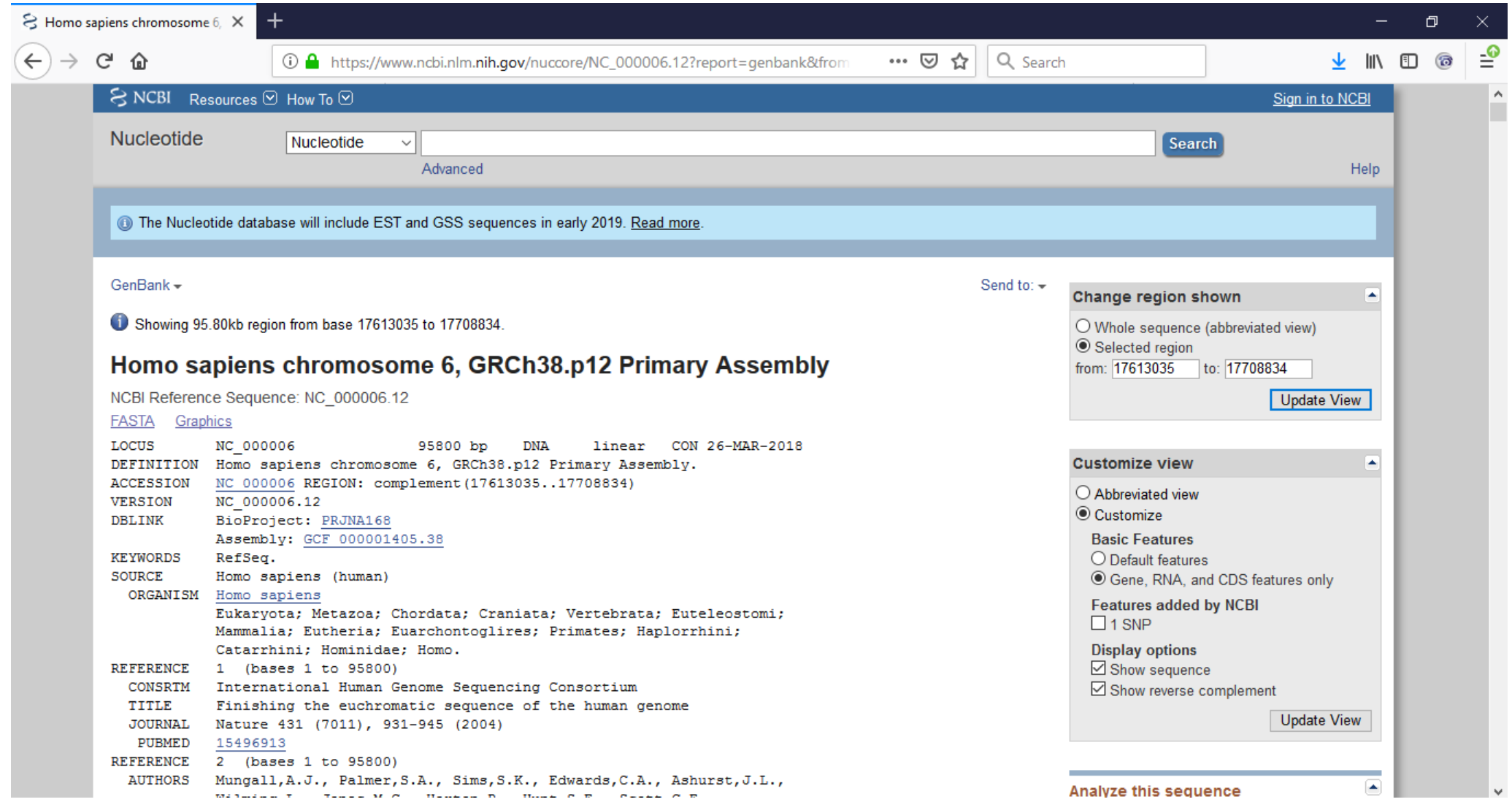

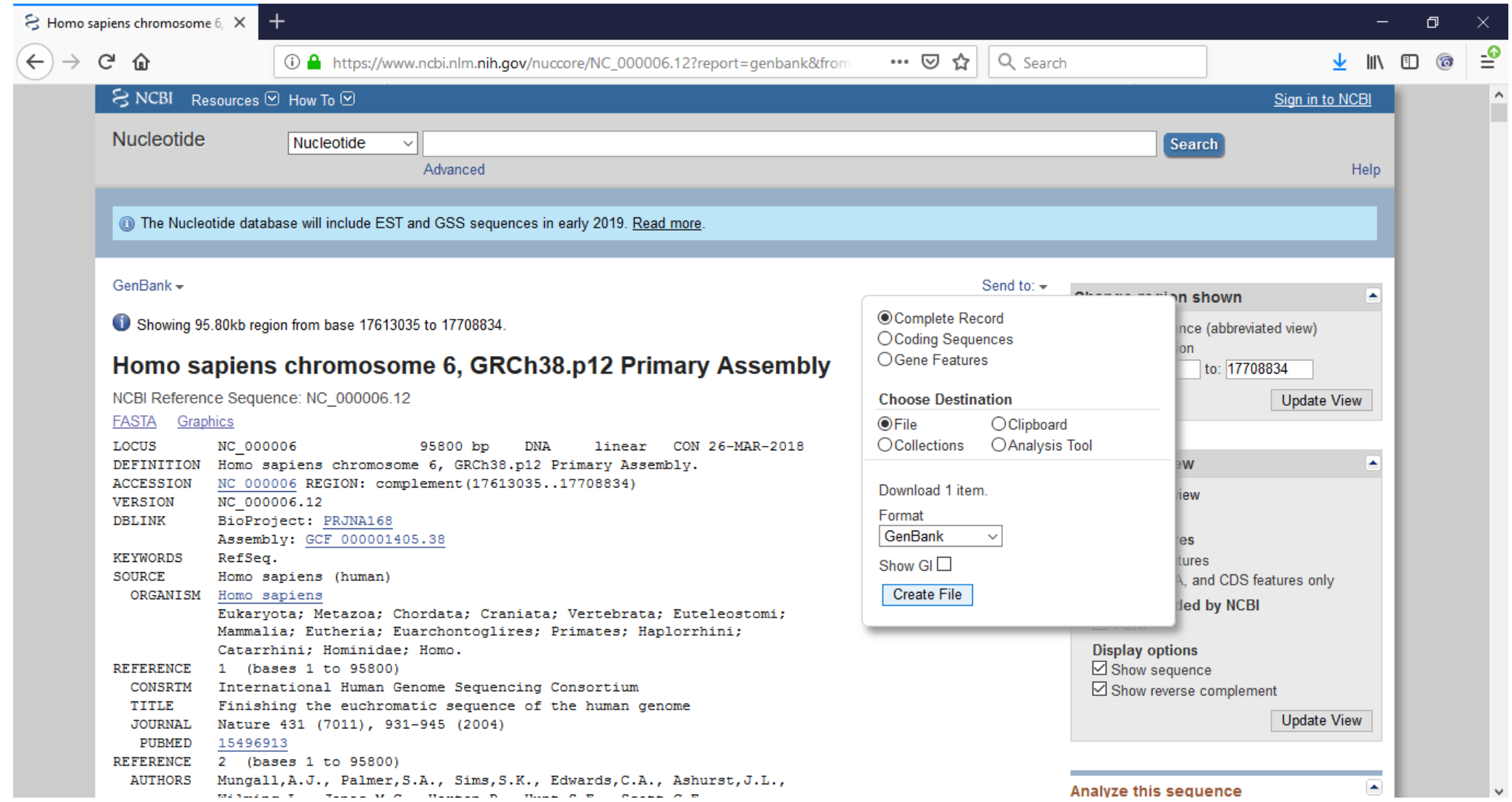

### **Download NUP153 sequence (Ensembl)**

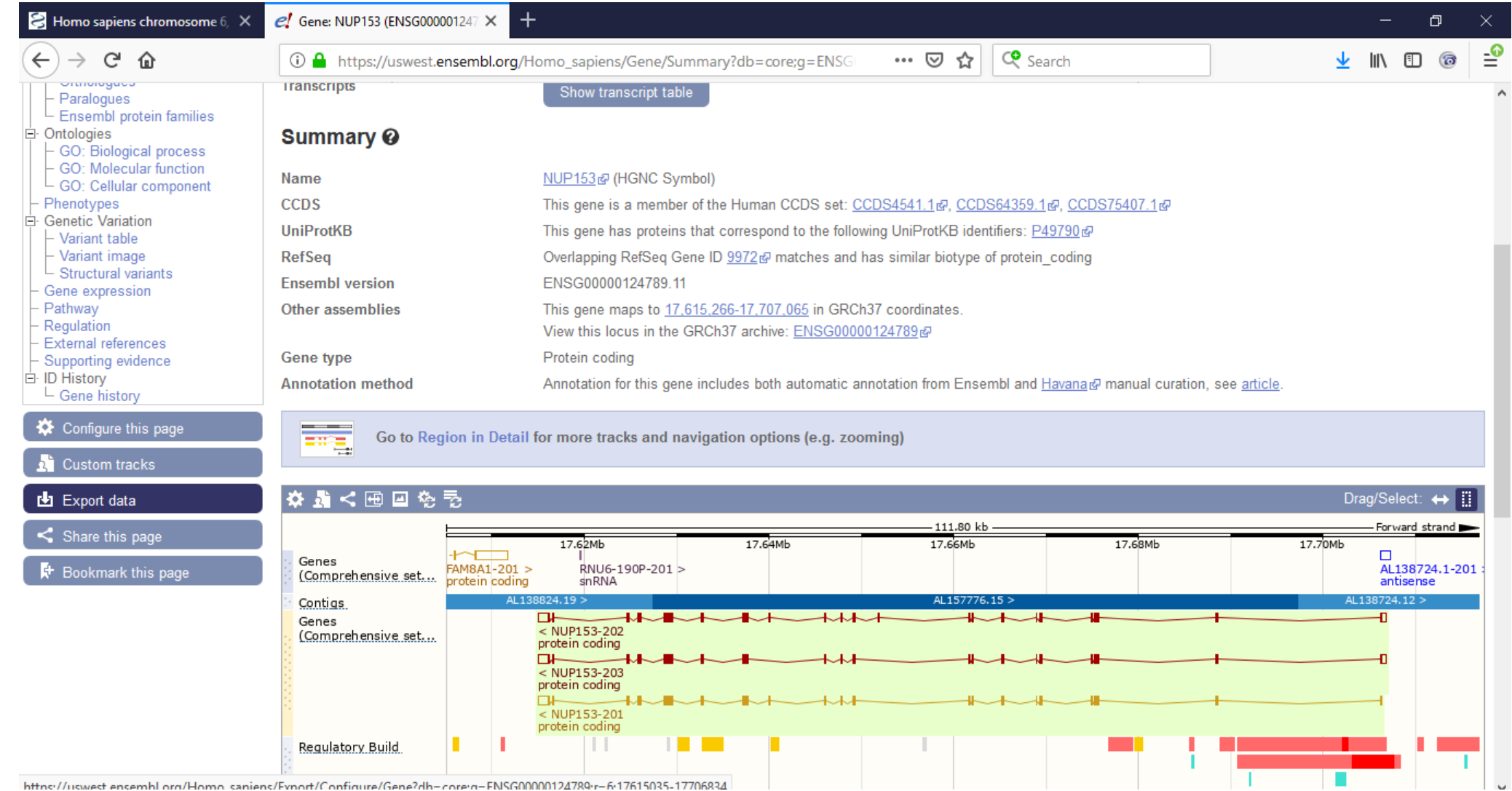

httne://uswest.ensembl.org/Homo.saniens/Evnort/Configure/Gene?dh-core:g-ENSG0000124789r-6:17615035-17706834

#### **Download NUP153 sequence (Ensembl)**

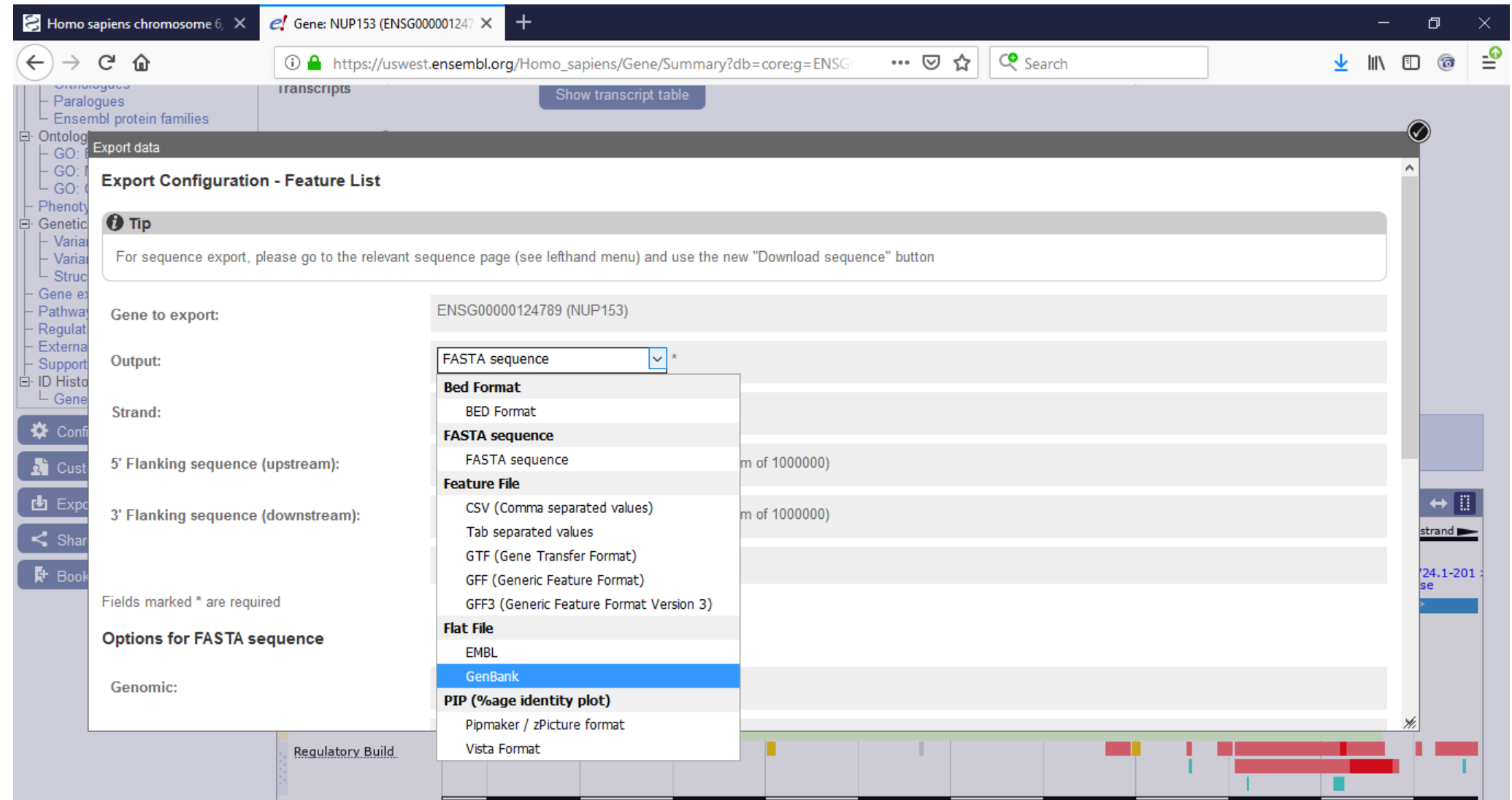

#### **Editing design: Import sequence in Geneious**

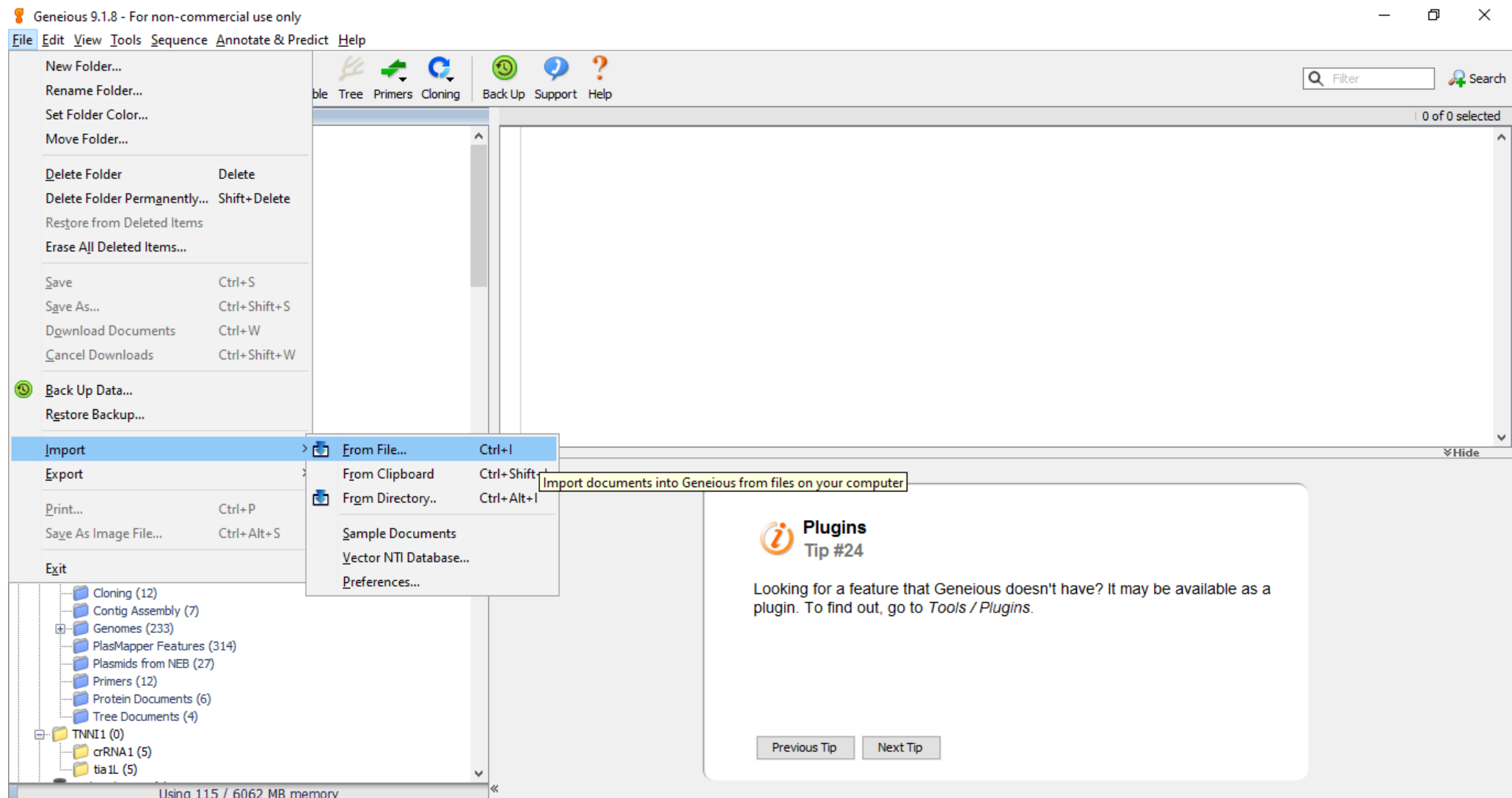
#### **Editing design: Zoom to terminus you want to tag**

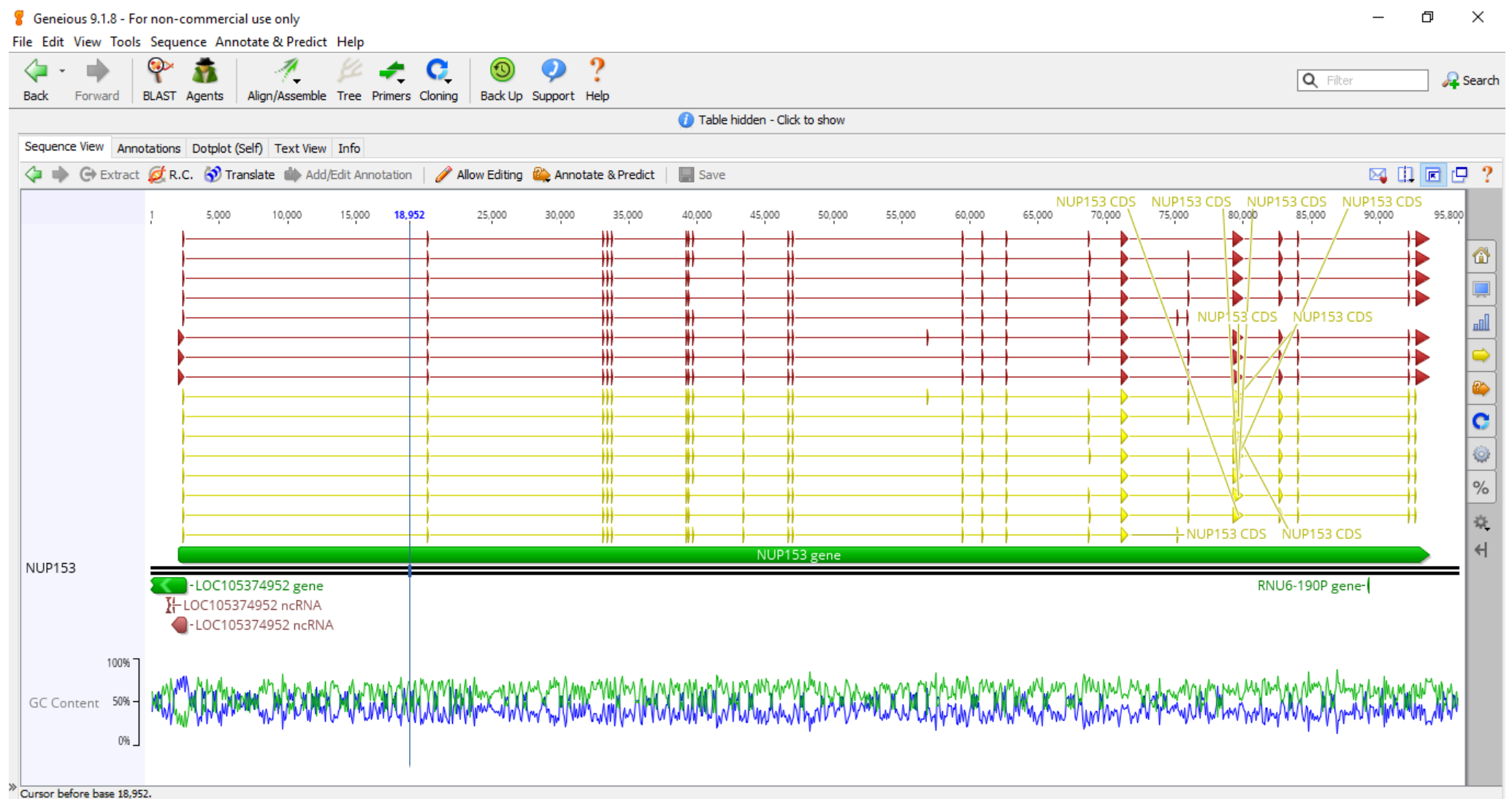

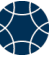

#### **Editing design: Zoom to terminus you want to tag**

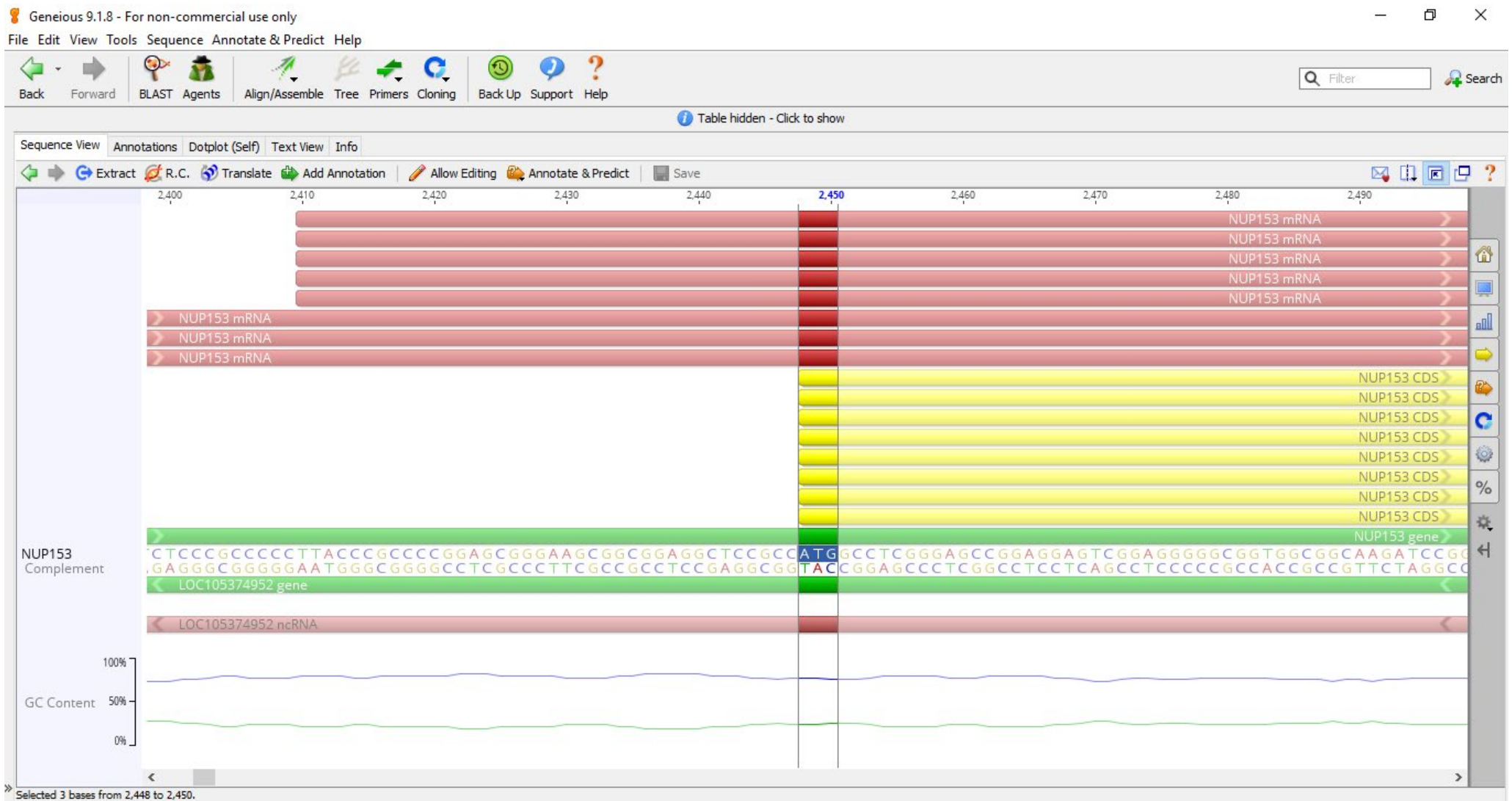

#### **Editing design: Zoom to terminus you want to tag**

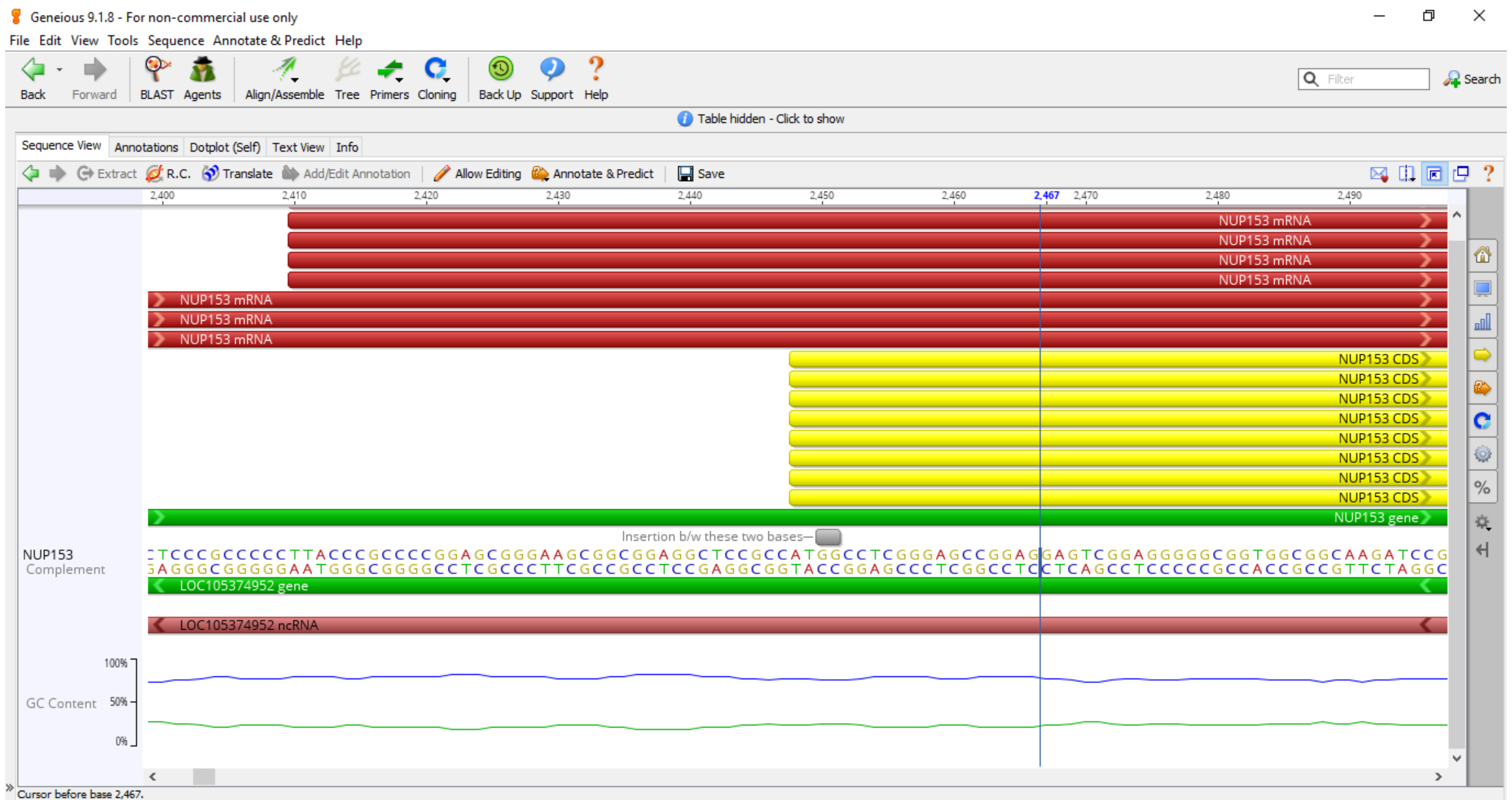

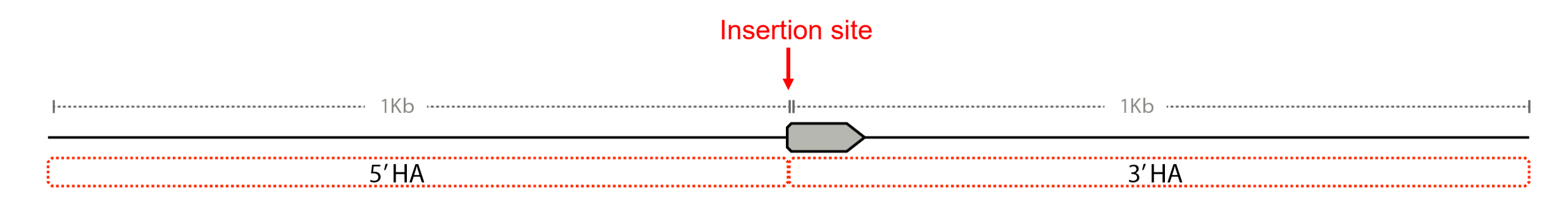

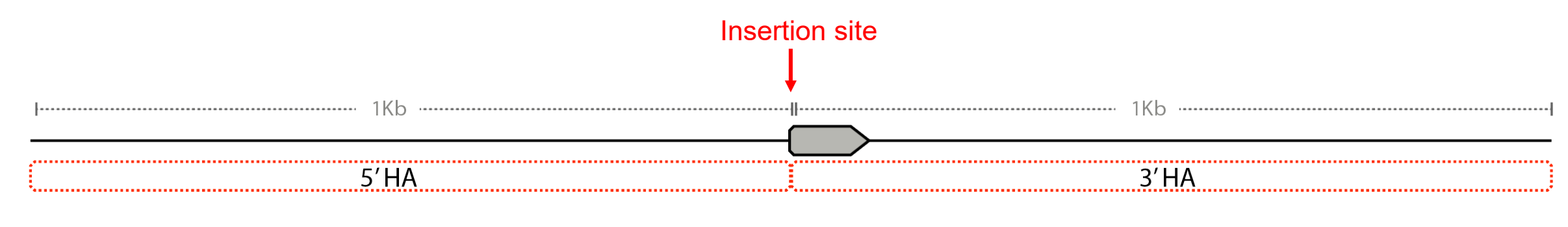

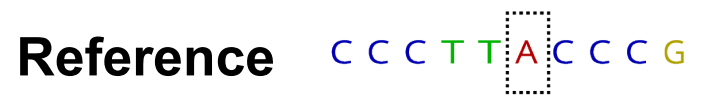

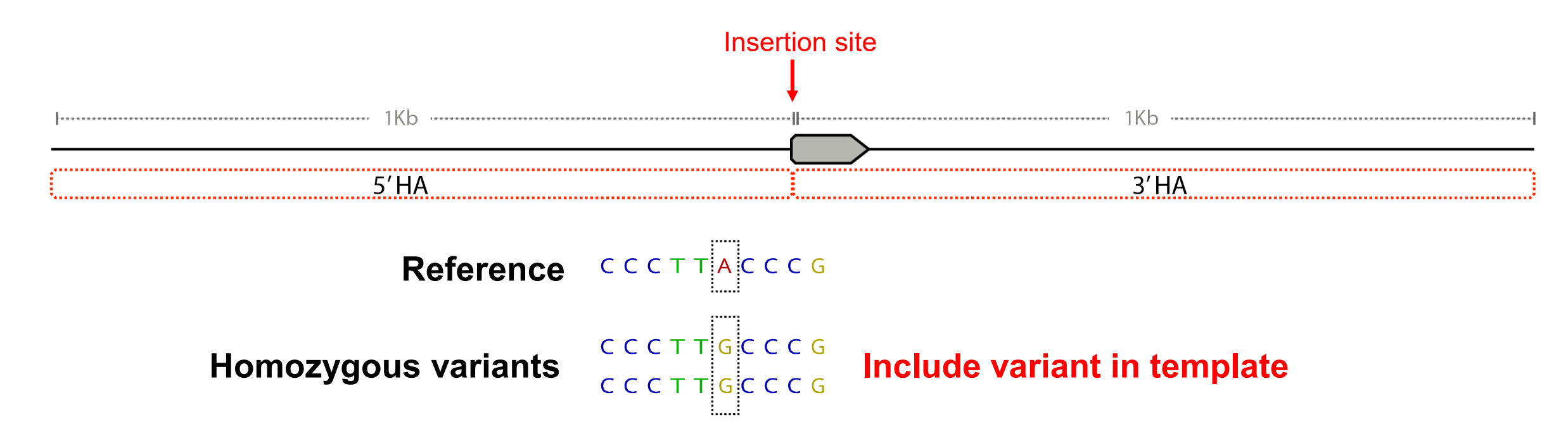

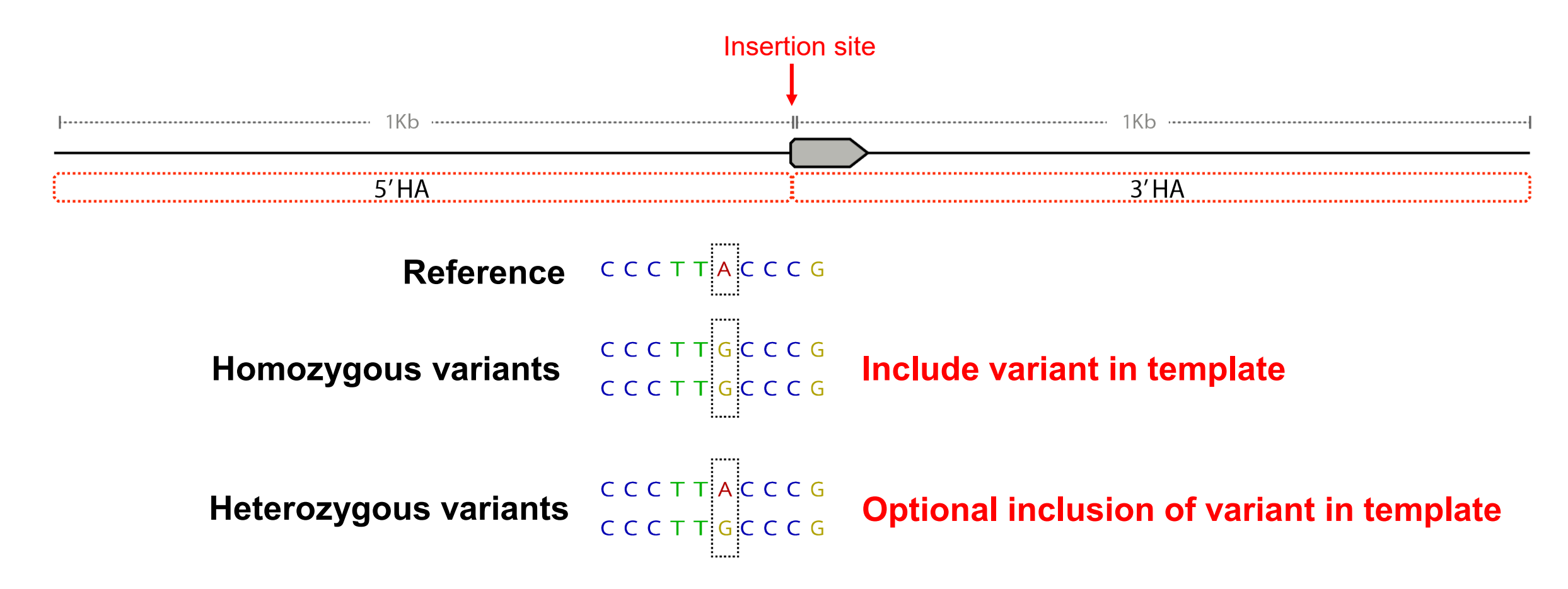

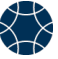

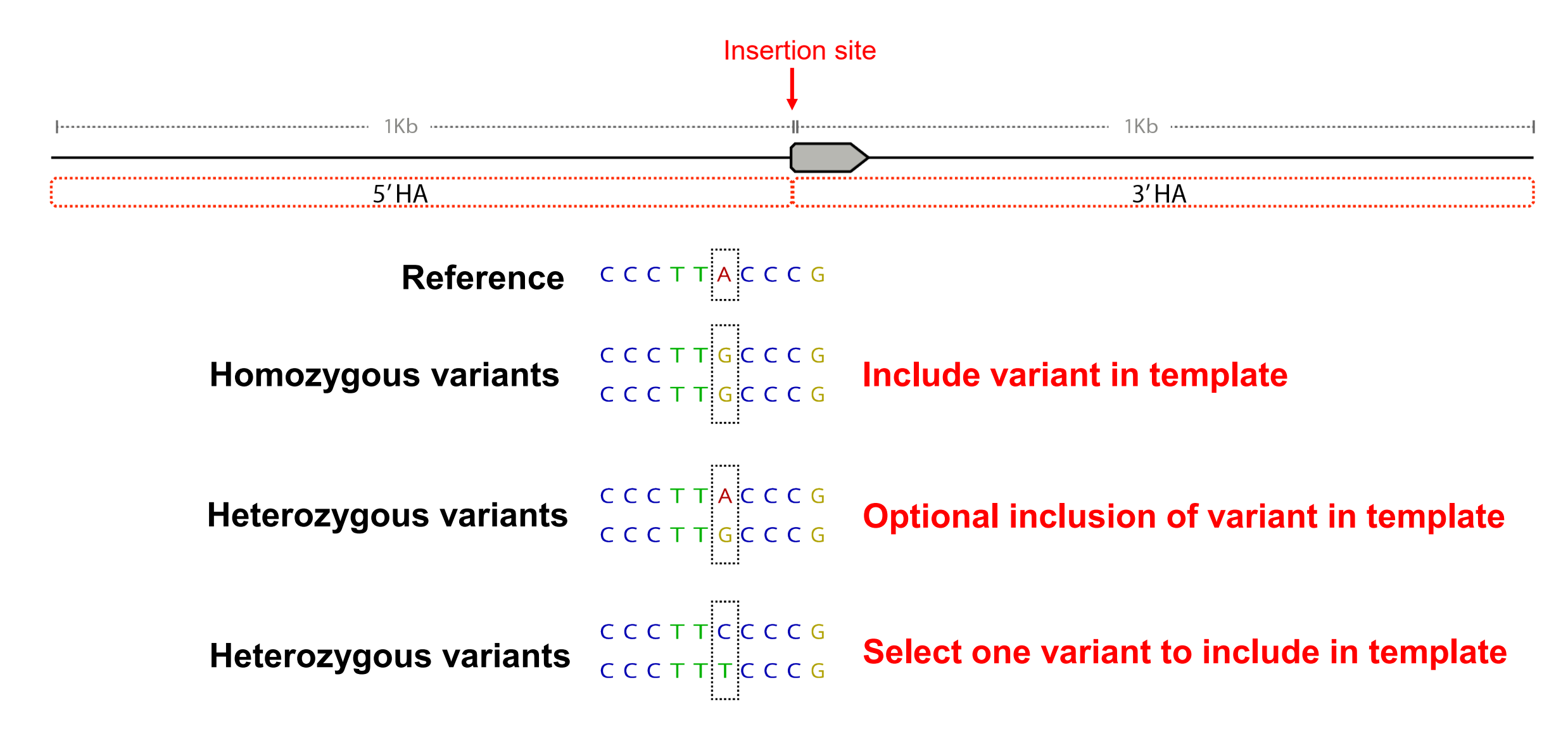

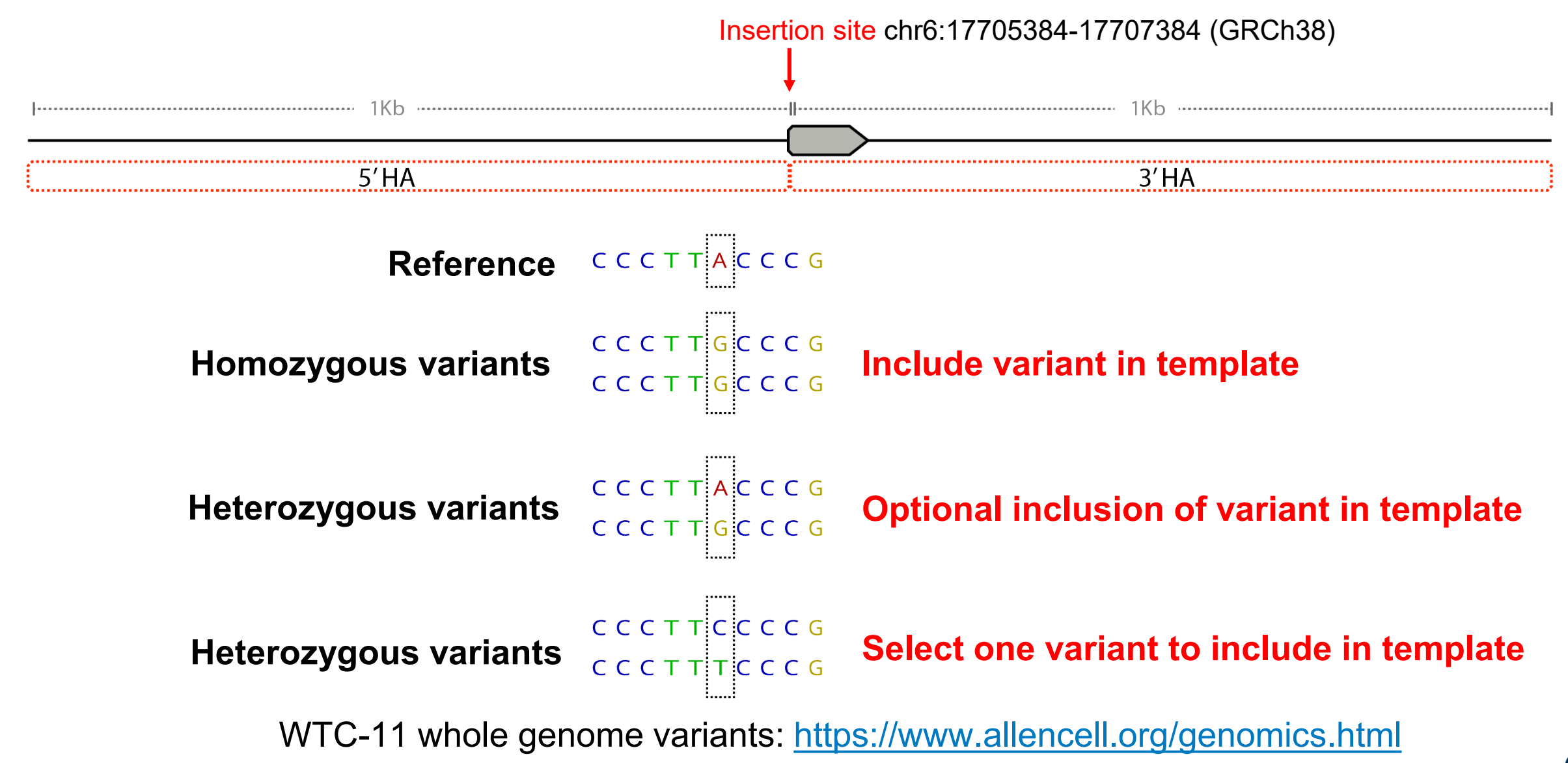

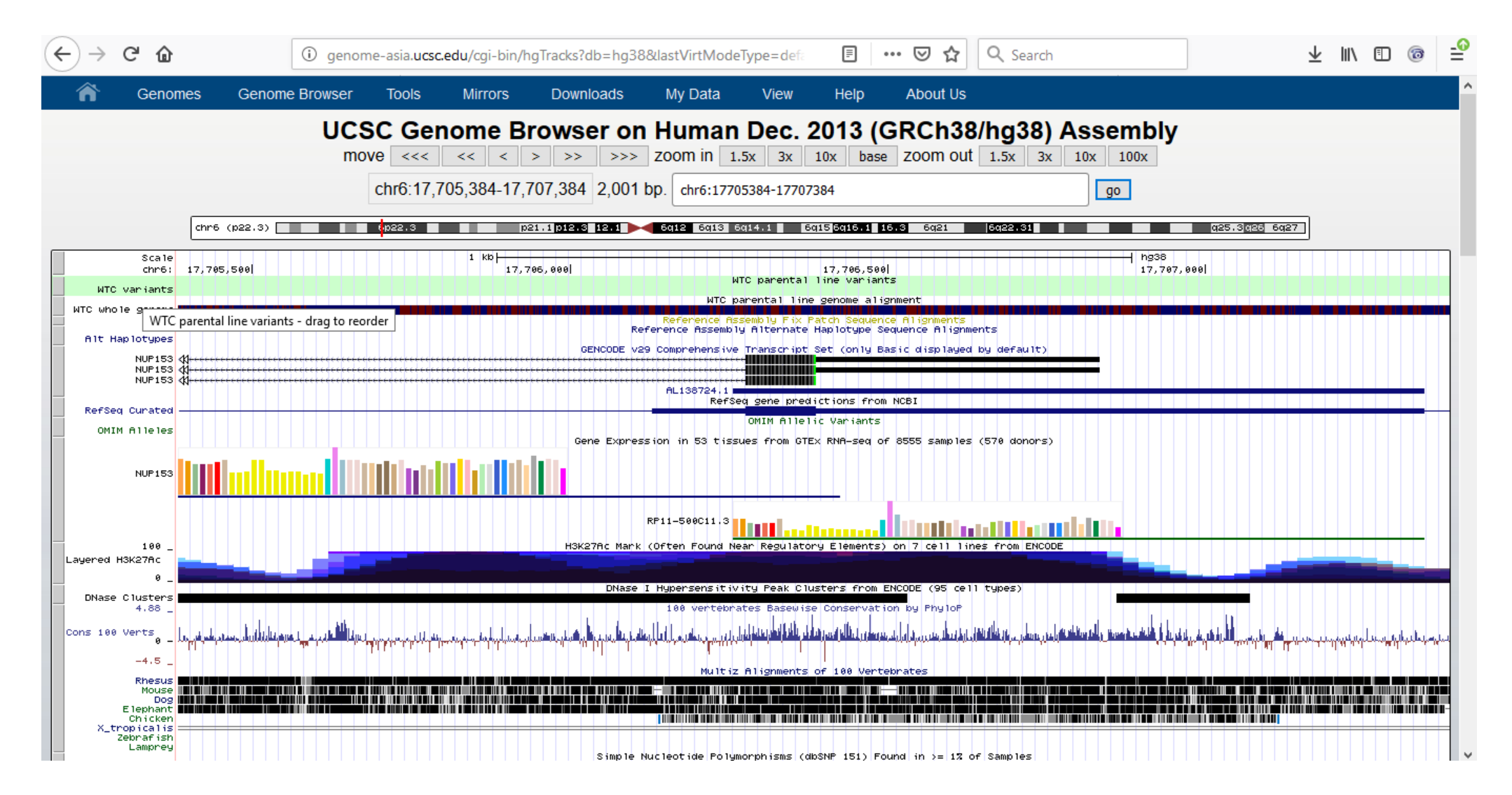

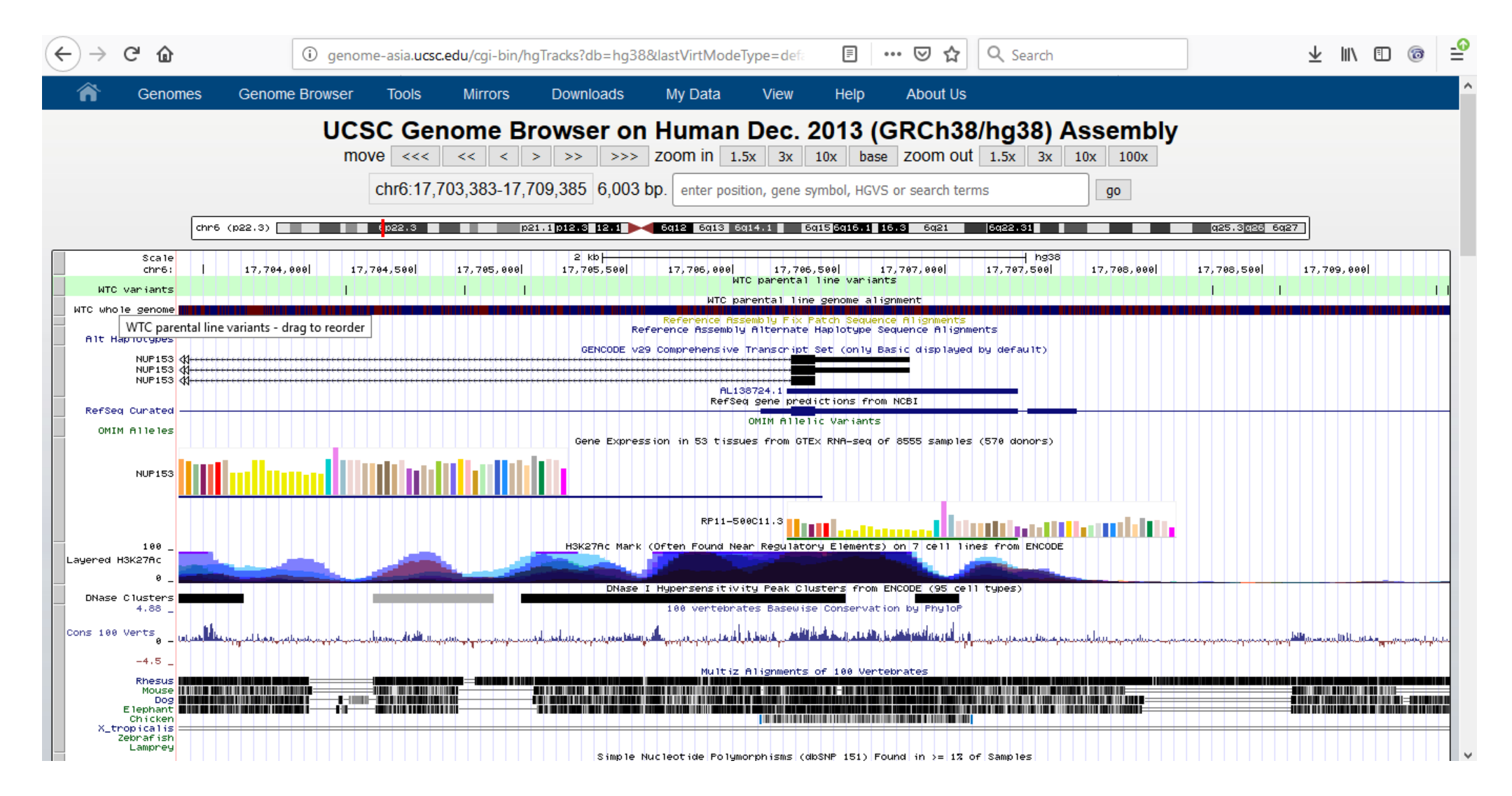

## **Editing design: Find CRISPR guides**

Guide is 20nt sequence adjacent to NGG PAM (SpCas9)

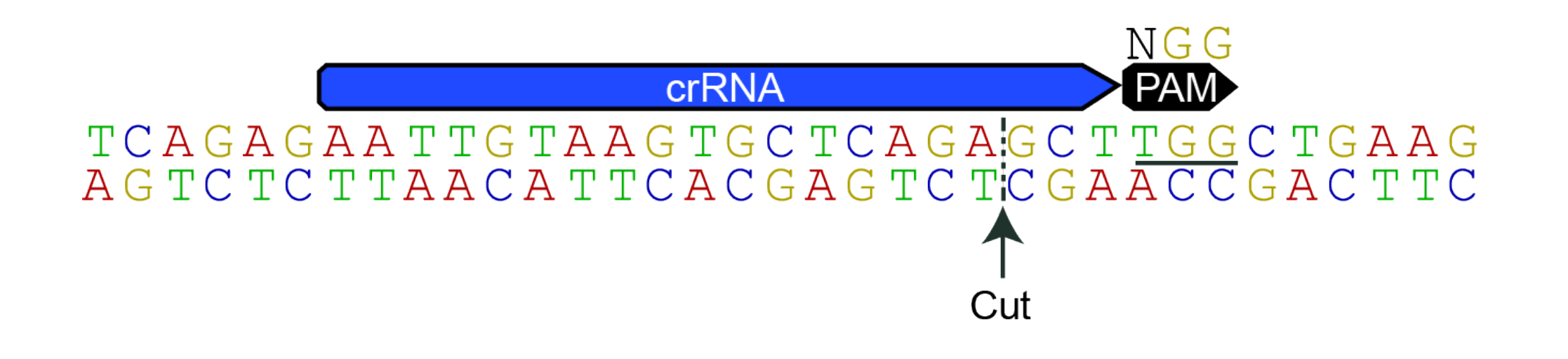

# **Editing design: Find CRISPR guides**

Guide is 20nt sequence adjacent to NGG PAM (SpCas9)

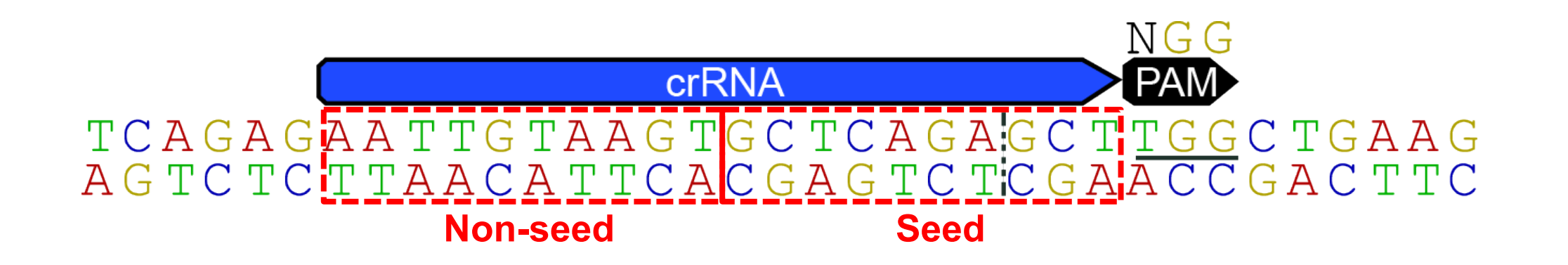

- Select guides by balancing:
	- Off-targets

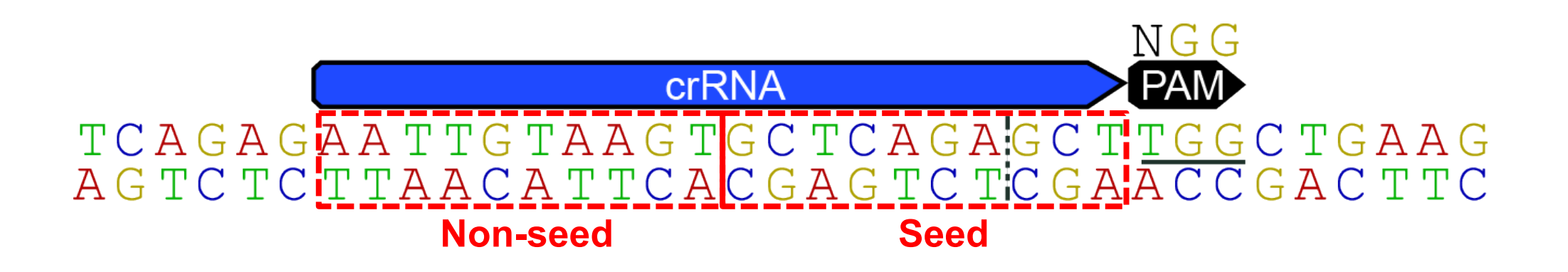

#### **Editing design: Selecting CRISPR guides (Avoiding off-targets)**

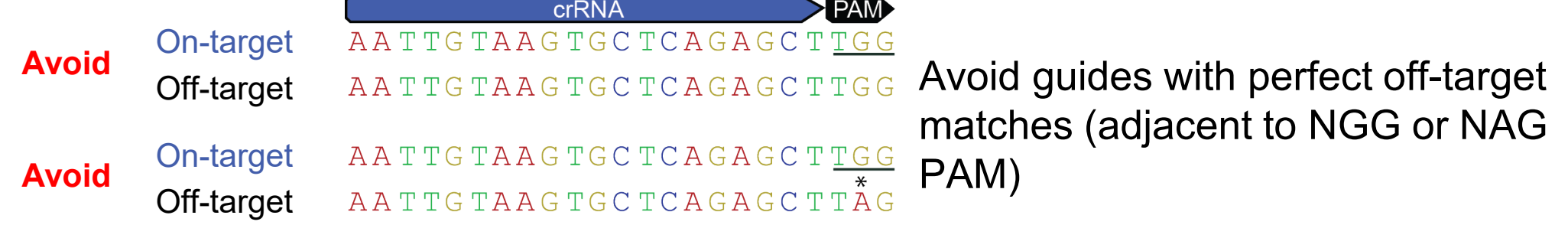

#### **Editing design: Selecting CRISPR guides (Avoiding off-targets)**

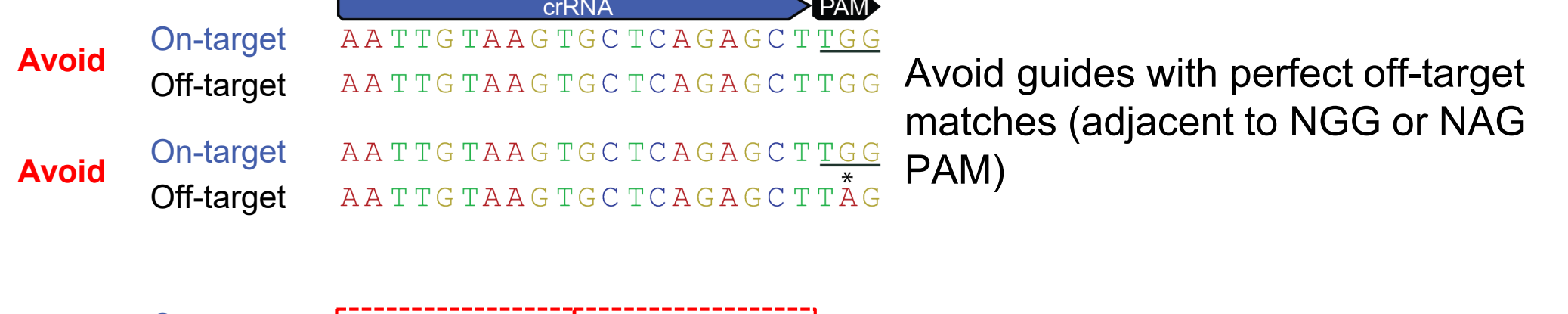

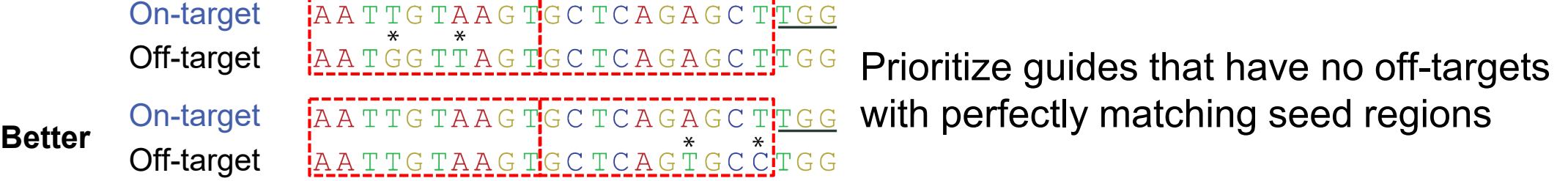

## **Editing design: Selecting CRISPR guides (Avoiding off-targets)**

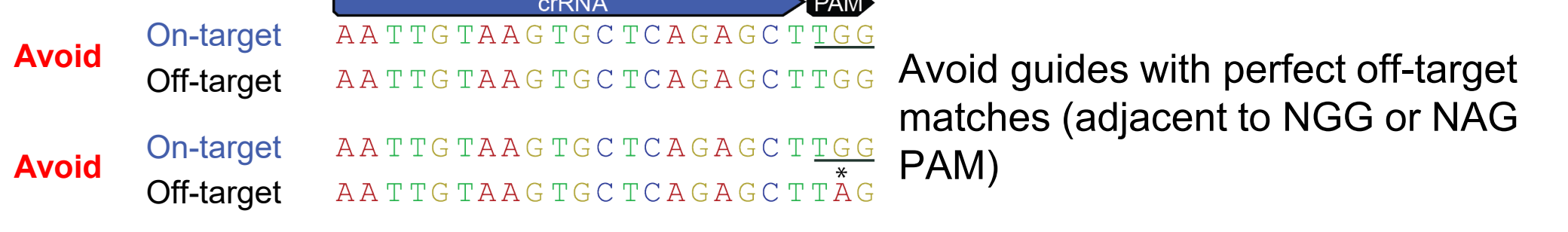

FAATTGTAAGTGCTCAGAGCTTCG On-target Off-target AATGGTTAGTGCTCAGAGCTTGG Prioritize guides that have no off-targets with perfectly matching seed regions AATTGTAAGTGCTCAGAGCTTGG On-target **Better** Off-target AATTGTAAGTGCTCAGTGCCTGG

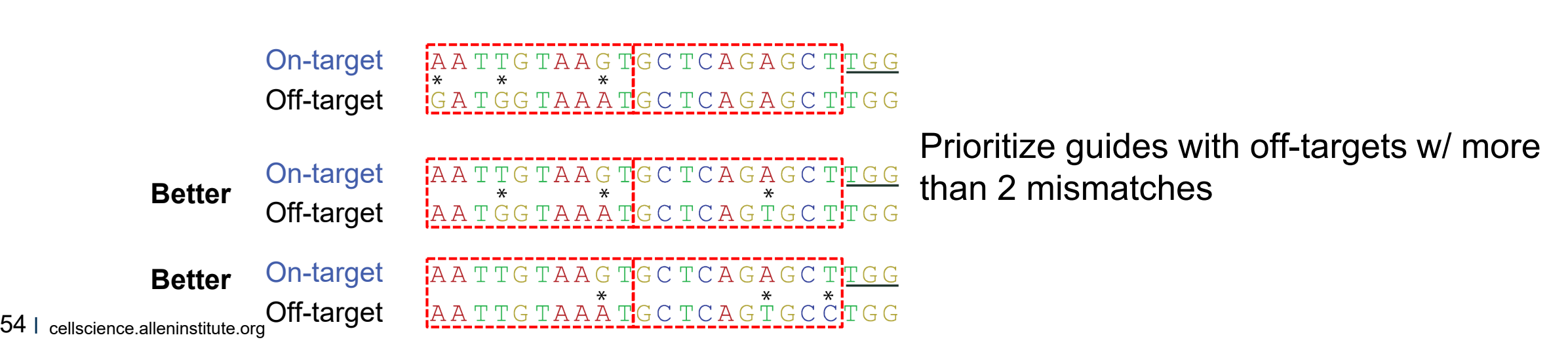

- Select guides by balancing:
	- Off-targets
	- Cleavage efficiency

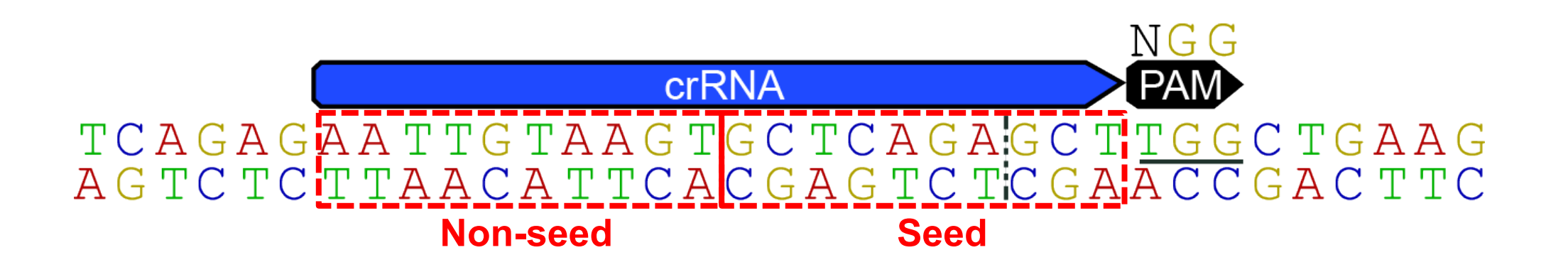

- Select guides by balancing:
	- Off-targets
	- Cleavage efficiency
	- Distance from insertion site

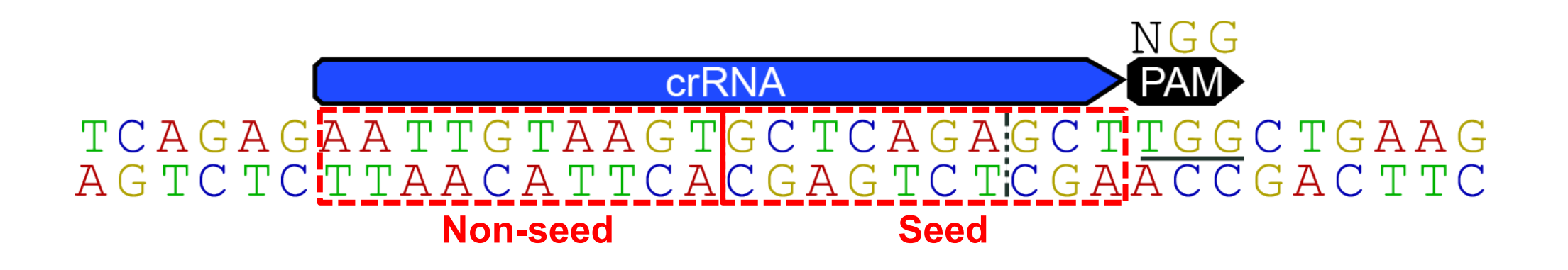

- There are **MANY** tools for CRISPR guide design tools
	- https://en.wikipedia.org/wiki/CRISPR/Cas\_Tools

- Some useful tools:
	- CRISPOR
	- UCSC genome browser pre-computed CRISPR tracks for human and mouse

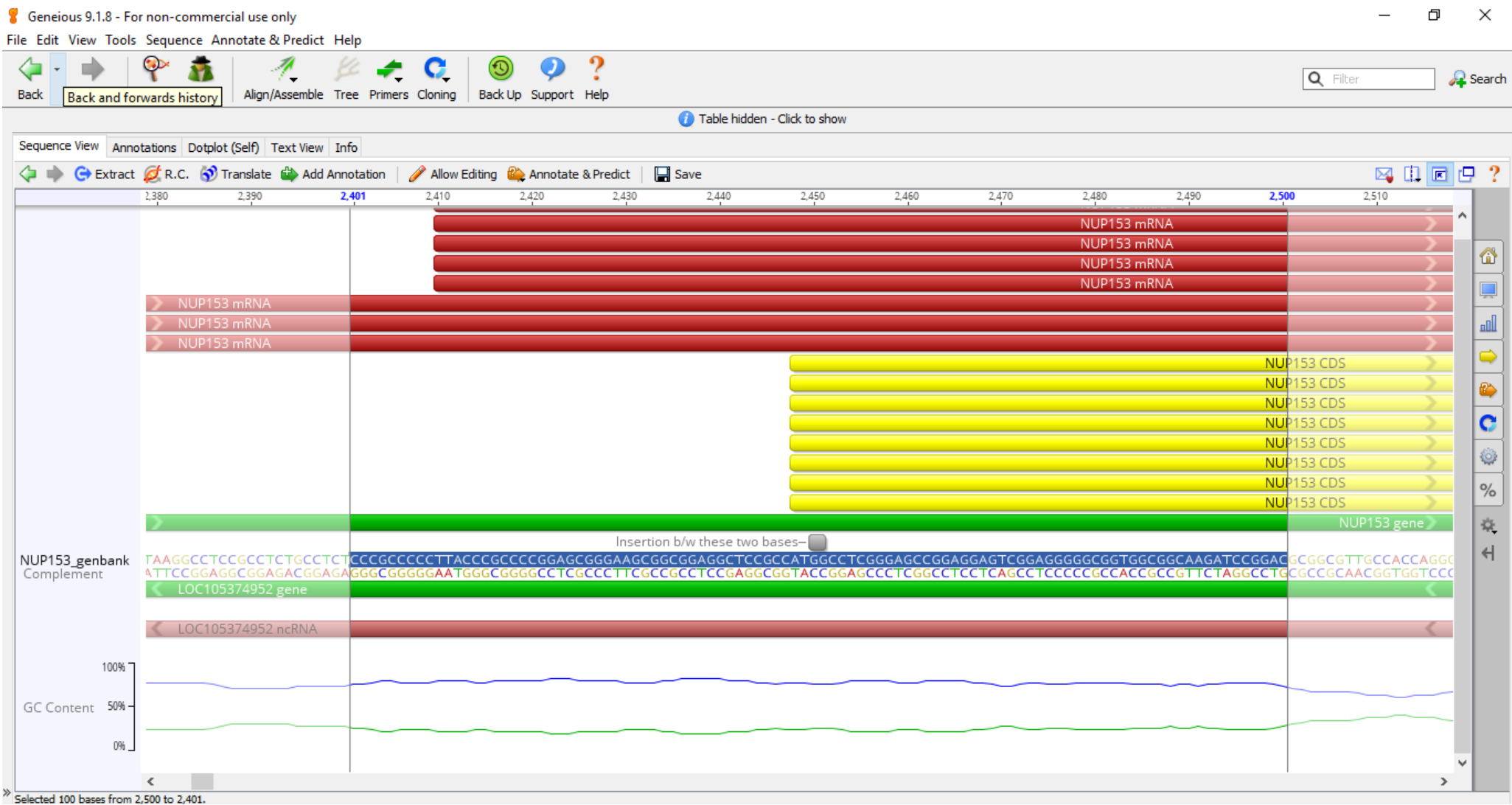

**#8**

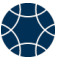

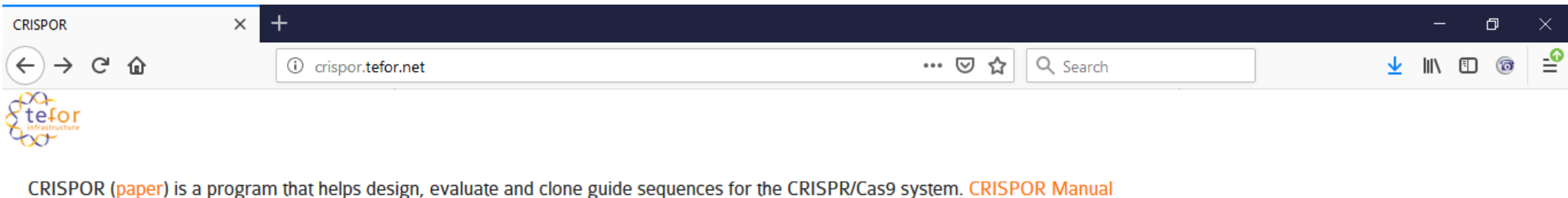

Jan 2019: Fixed CCtop, PAR support Full list of changes

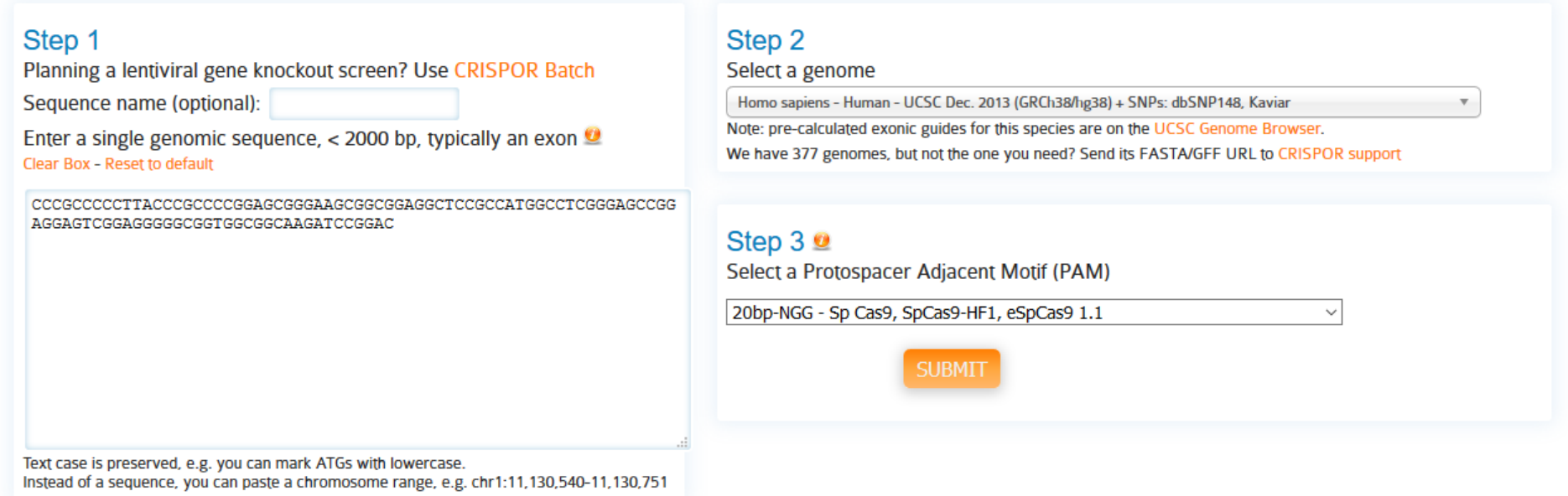

Version 4.7 - Documentation - Contact us - Downloads/local installation - Paper - License

<http://crispor.tefor.net/>

| +<br>$\times$<br>CRISPOR: hg38                                                                                                    |                                                                                                    | 凸                   |
|----------------------------------------------------------------------------------------------------|----------------------------------------------------------------------------------------------------|---------------------|
|                                                                                                    | 圓<br>U<br>crispor.tefor.net/crispor.py?batchId=eR4LRfwZYWMgiaeyxvat<br>☎<br>O)<br>$\cdots$                                                                                                    | ളീ<br>ි<br>Q Search |
|                                                                                                    |                                                                                                    |                     |
| Homo sapiens (hg38), chr6:17706335-17706434, reverse genomic strand                                                                                                    |                                                                                                    |                     |
| Found 34 possible guide sequences in input (100 bp). Click on a PAM NGG match to show its 20 bp guide sequence.<br>Shown below are the PAM site and the expected cleavage position located -3bp 5' of the PAM site.<br>Colors green, yellow and red indicate high, medium and low specificity of the PAM's guide sequence in the genome.<br>Variant database: dbSNP 148 Common SNPs v<br>Missing a variant database? We can probably add it.<br>Update |                                                                                                    |                     |
| Position<br>10.<br>Variants<br>Sequence<br>CCCGCCCCCTTACCC<br>$CCC---$<br>$CCC-$<br>ccc-<br>$CCC---$<br>CCC---<br>$CCT---$                                                                                                    | 30<br>20<br>50<br>60<br>70<br>80<br>90<br>40<br>166A66666AA6666666A666<br>GGCGGCAAGATCCGGAA<br>$---CGG$<br>$---CGG$<br>$---TGG$<br>$---CGG$<br>$CCG---$<br>$CCT---$<br>$CCG--$<br>---AGG<br>CCA-<br>-CGG<br>$---CGG$<br>$---CGG$<br>$---AGG$<br>$---GGG$<br>$CCC---$<br>$---GGG$<br>$CCG---$ |                     |

Download for: SerialCloner (free) - ApE (free) - GenomeCompiler - Benchling - SnapGene - Geneious - Vector NTI - LaserGene - Genbank - FASTA - Copy sequence to clipboard

#### Predicted guide sequences for PAMs

Ranked by default from highest to lowest specificity score (Hsu et al., Nat Biot 2013). Click on a column title to rank by a score. If you use this website, please cite our CRISPOR paper in Gen Biol 2016. Too much information? Look at the CRISPOR manual.

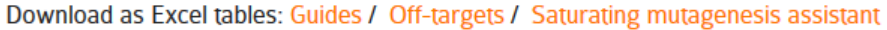

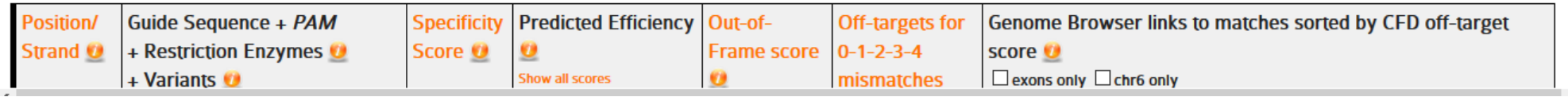

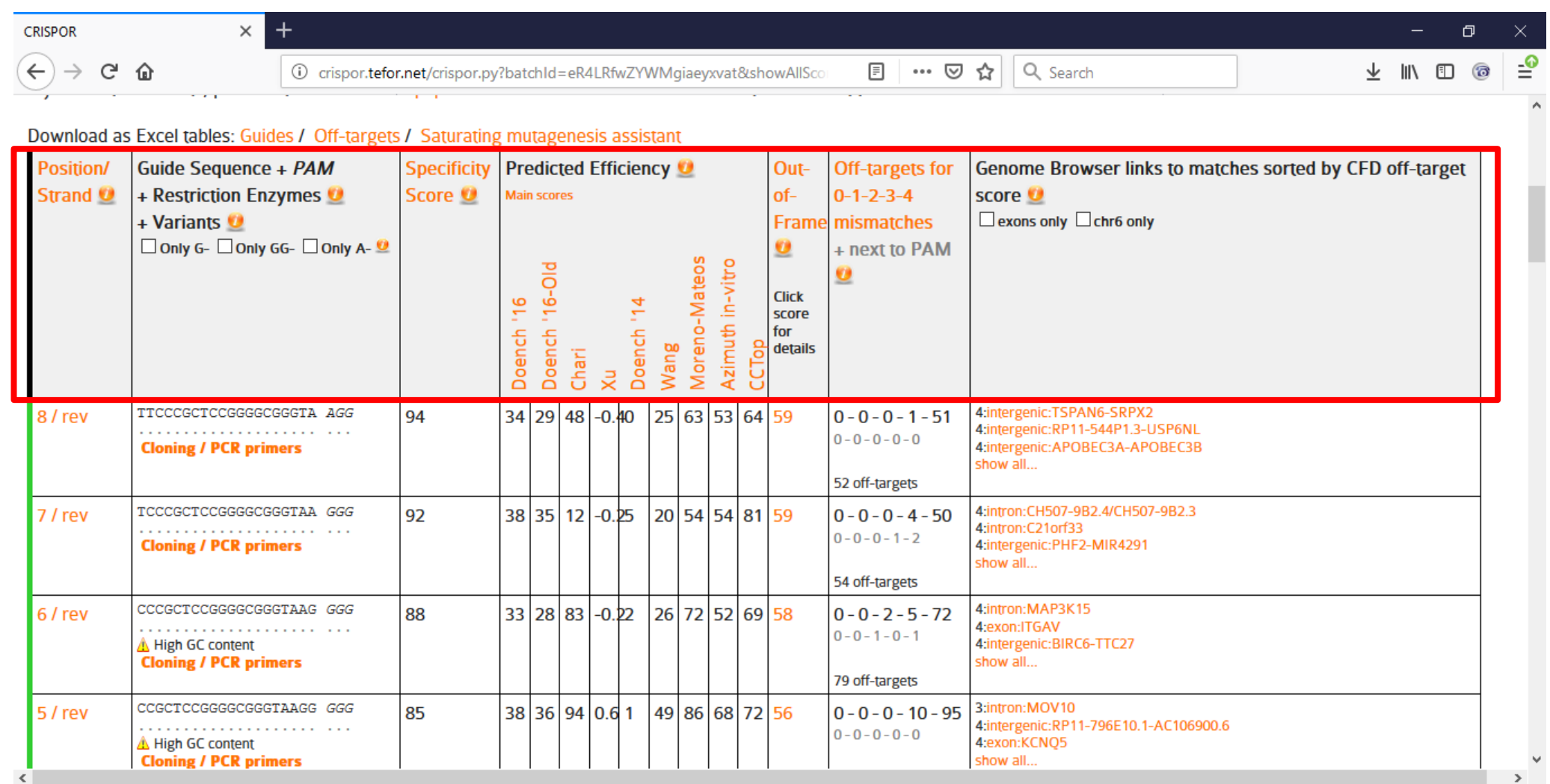

 $\rightarrow$   $C$   $\hat{\omega}$  $\leftrightarrow$ 

 $\begin{minipage}{.4\linewidth} \begin{tabular}{l} \textbf{(i)} \end{tabular} crispor.\textit{net/crispor.py?batchId} = \textit{eR4LRfwZYWMgiaeyxvat&ShowAllSco} \end{tabular}$ 

日 … ◎ ☆ Q Search ↓ Ⅲ 图 ි

-ୁ®

#### Download as Excel tables: Guides / Off-targets / Saturating mutagenesis assistant

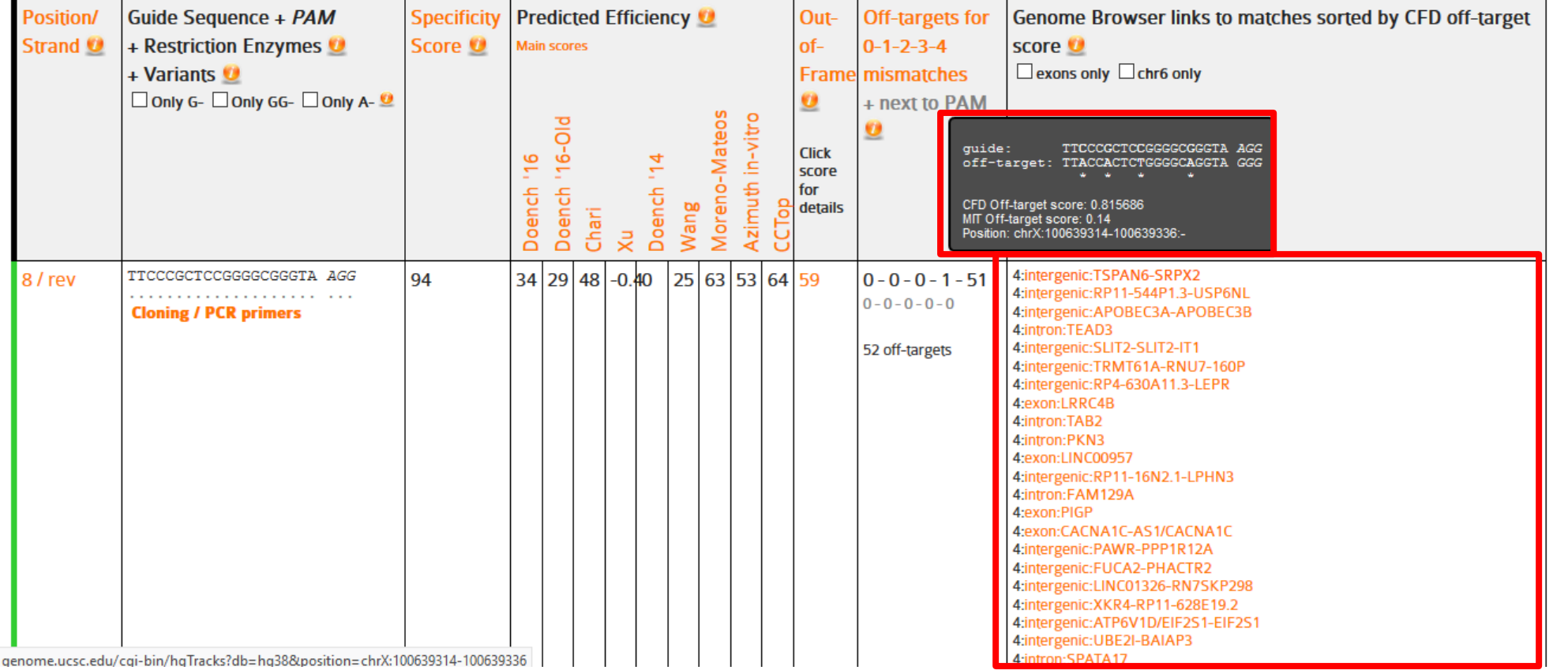

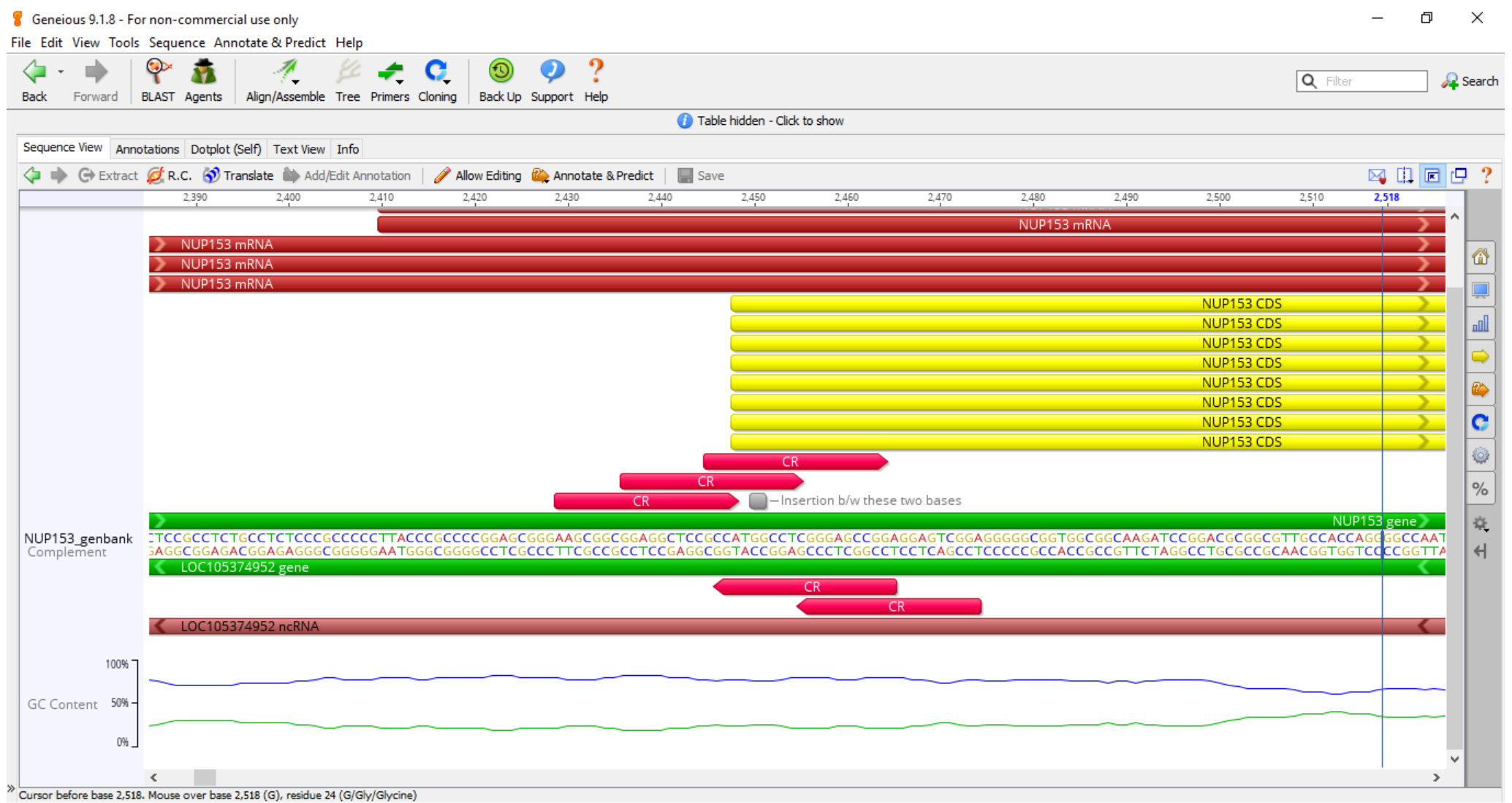

# **Outline**

- Intro to the Allen Institute for Cell Science
- Gene editing design
	- Introduction
	- crRNA design
	- **Donor template design**
- Workflows and methods for generating high-quality clonal hiPS cell lines
- In-lab demonstrations
- Roundtable discussion

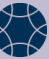

## **Basic Overview for Donor Molecule Design**

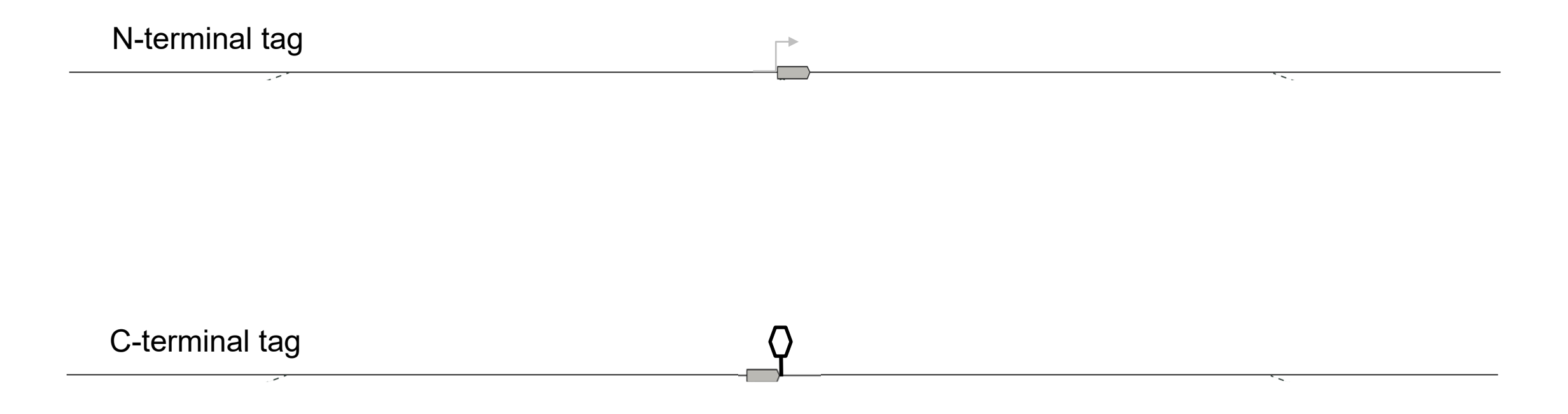

# **What you'll need**

- **Gene locus file (showing DNA sequence) with crRNA target sites annotated (we are using NUP153)**
- **Sequence of FP of choice (we will use mEGFP)**
- **Amino acid sequence of linker (we are using YSDLE)**
- **Codon frequency table for your species (we are using human)**
- **Link to UCSC Genome Browser (with the "conservation" track enabled)**

#### **Human codon frequency table**

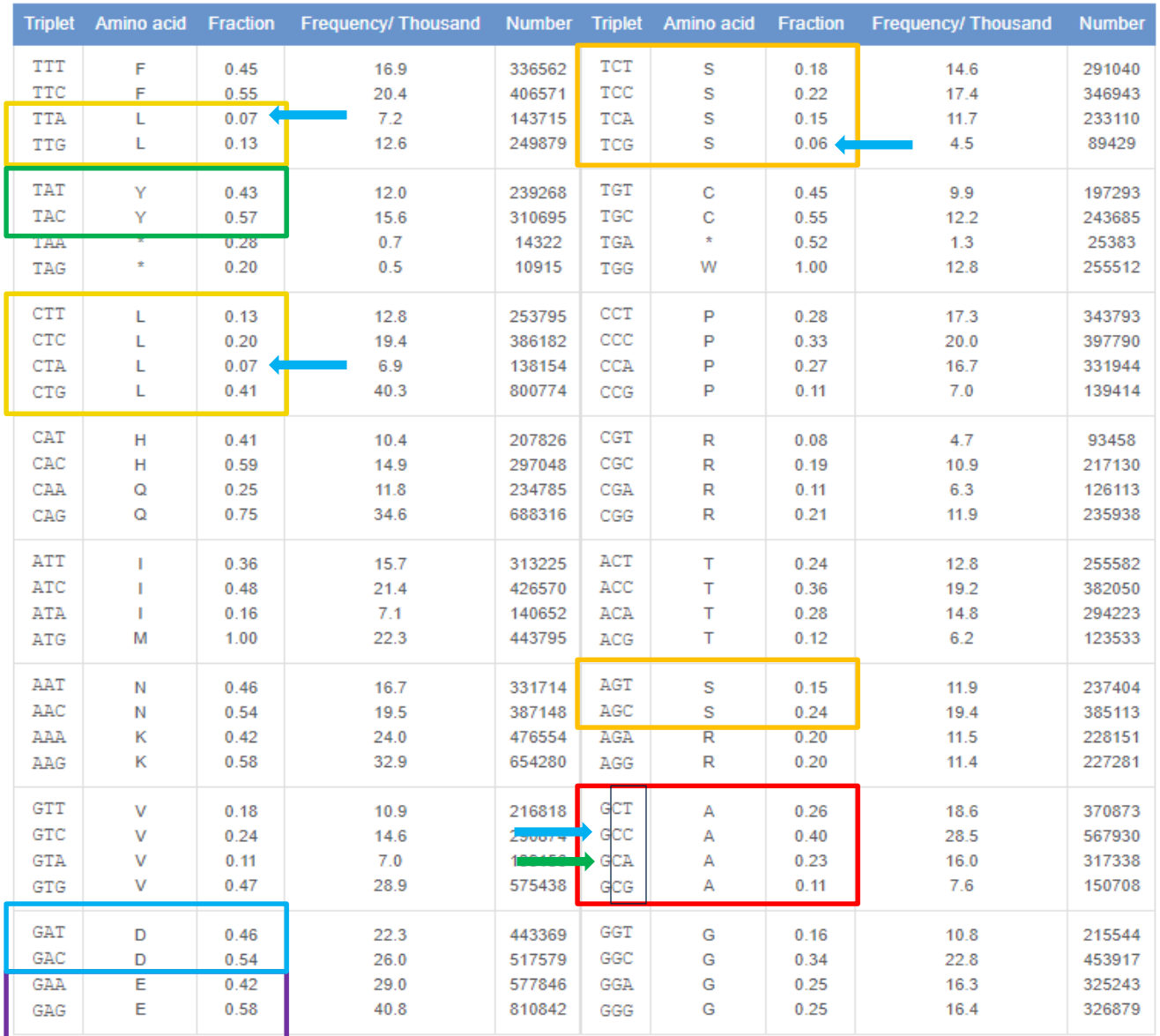

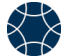

#### **Human codon frequency table**

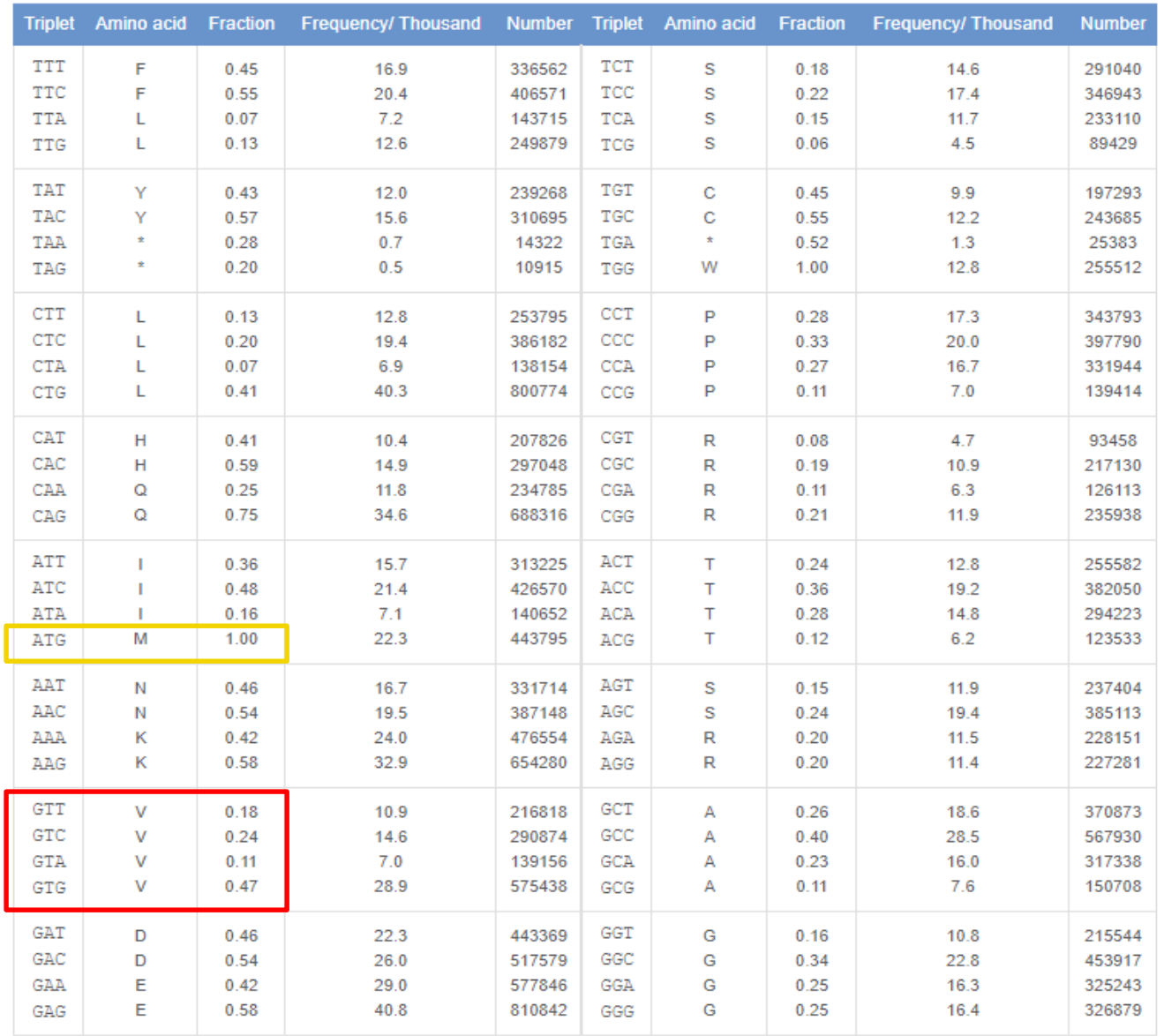

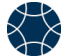

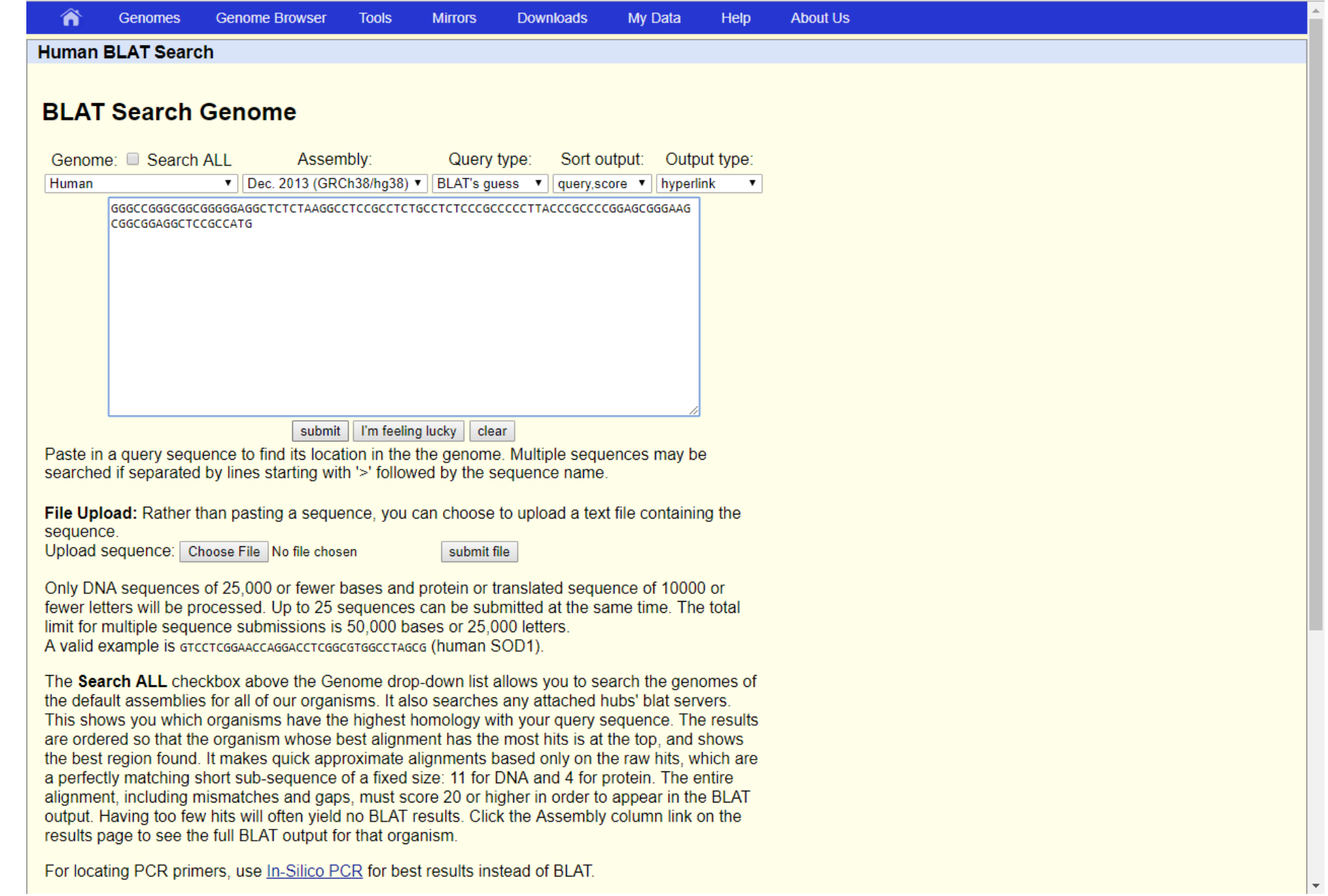

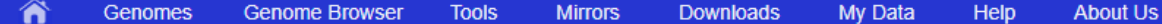

Human (hg38) BLAT Results

#### **BLAT Search Results**

Go back to chr6:17706385-17706445 on the Genome Browser.

Custom track name: blat YourSeq

Custom track description: blat on YourSeq

Build a custom track with these results

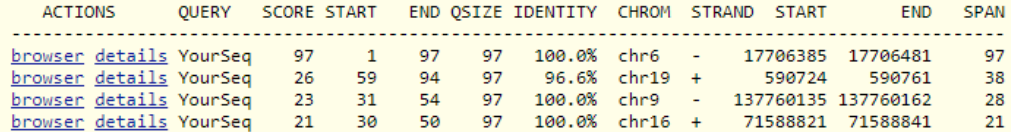

Missing a match?

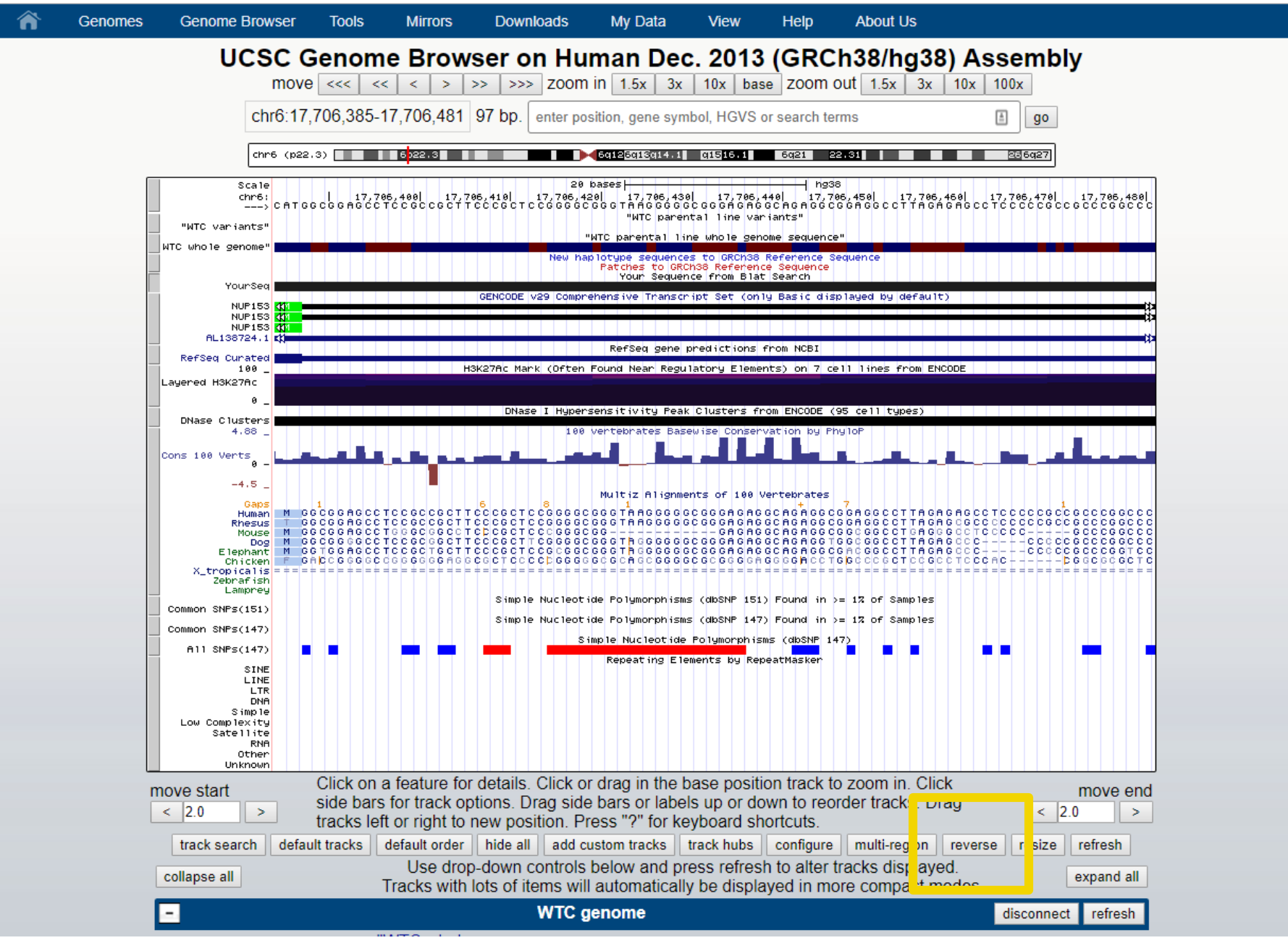

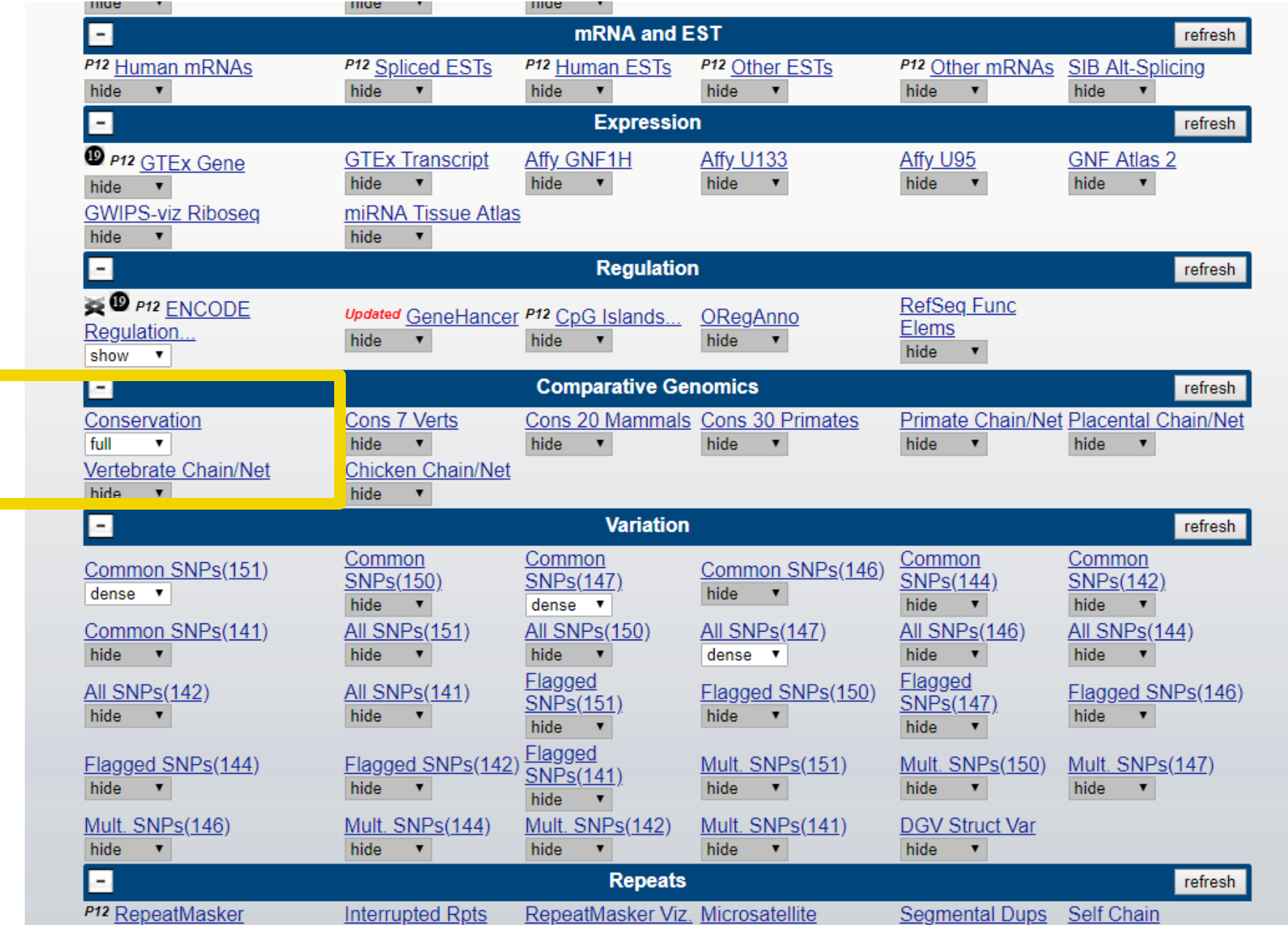

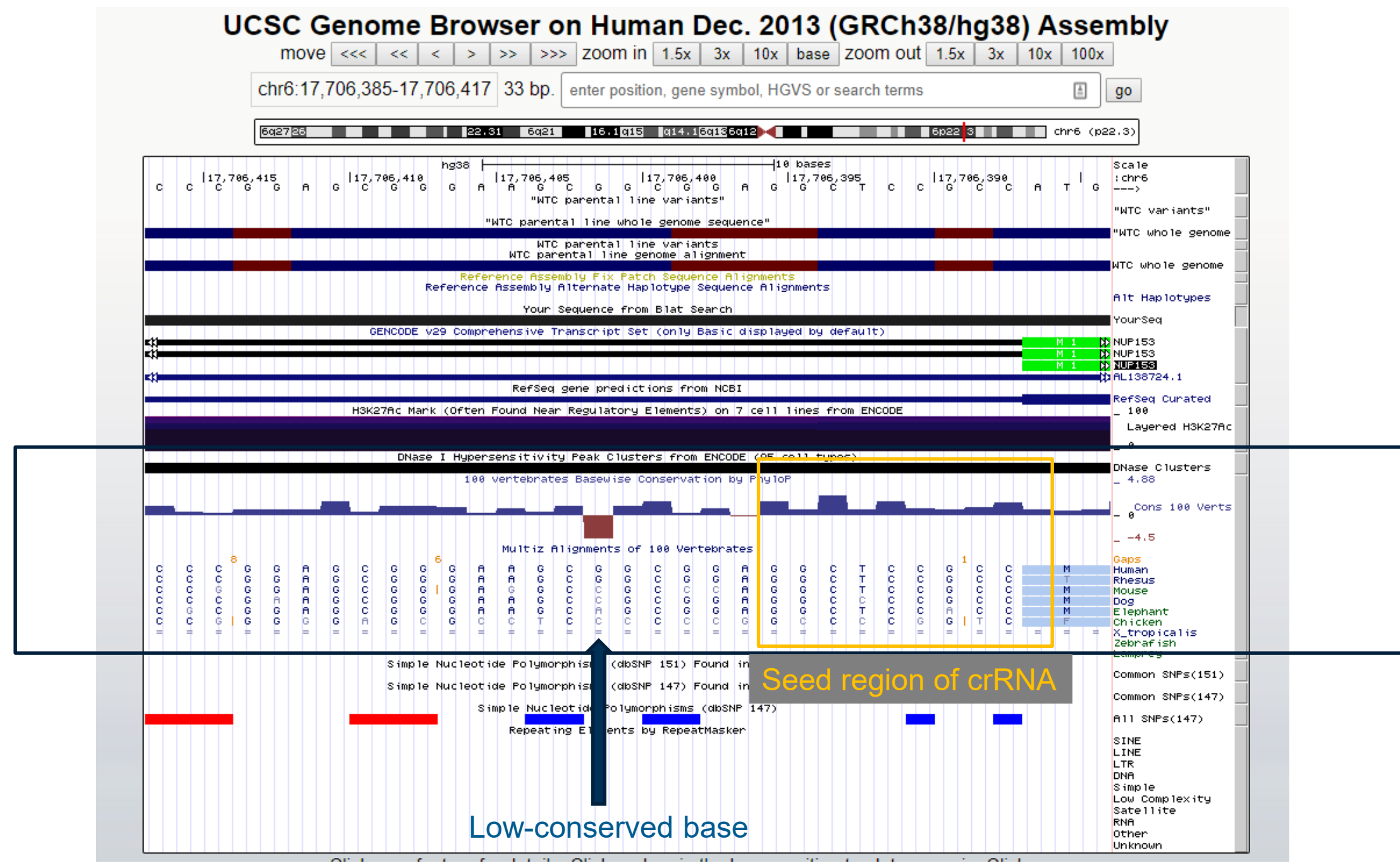
## **Human codon frequency table**

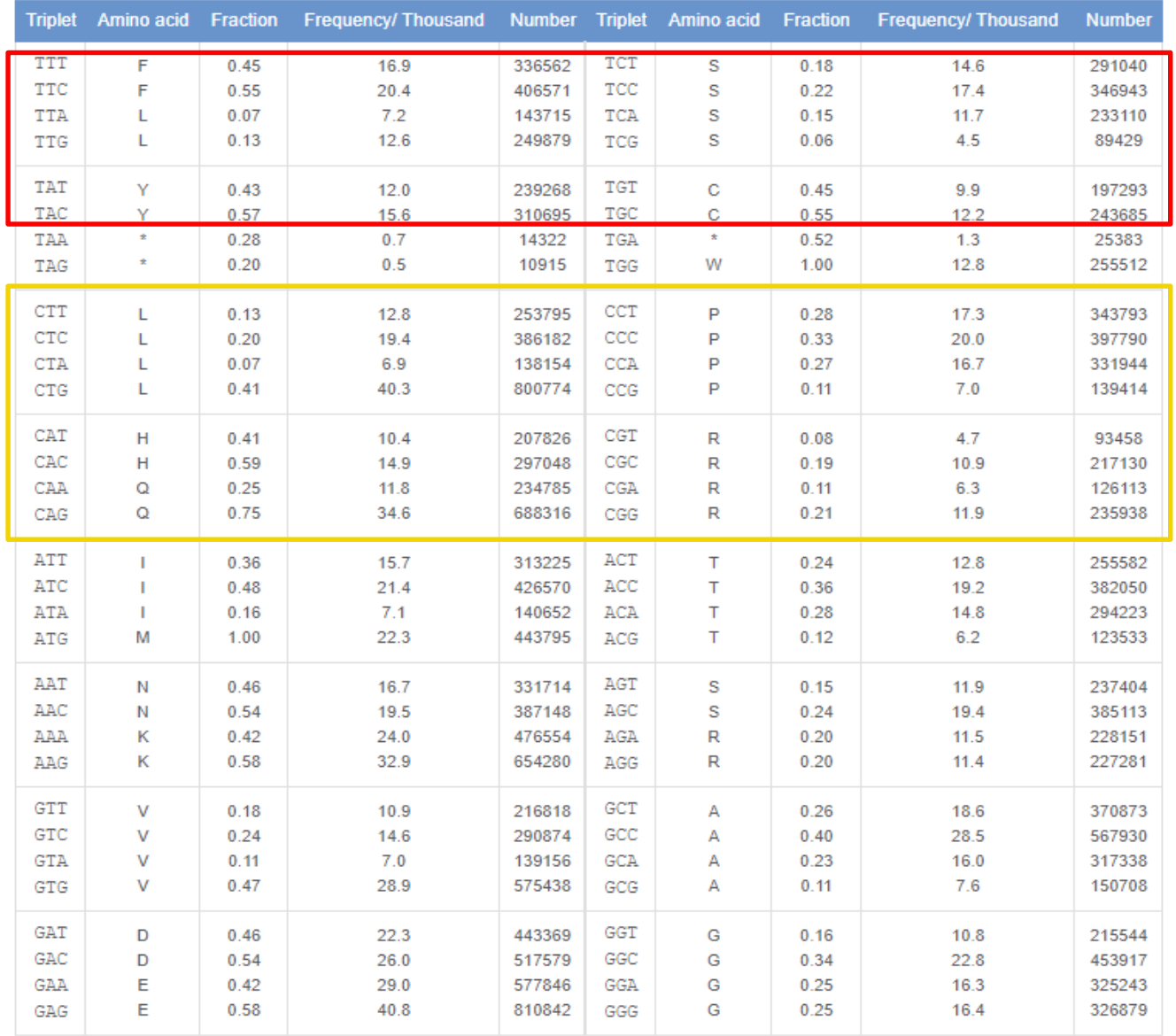

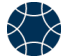

## **Ordering Reagents: crRNAs and Donor Templates**

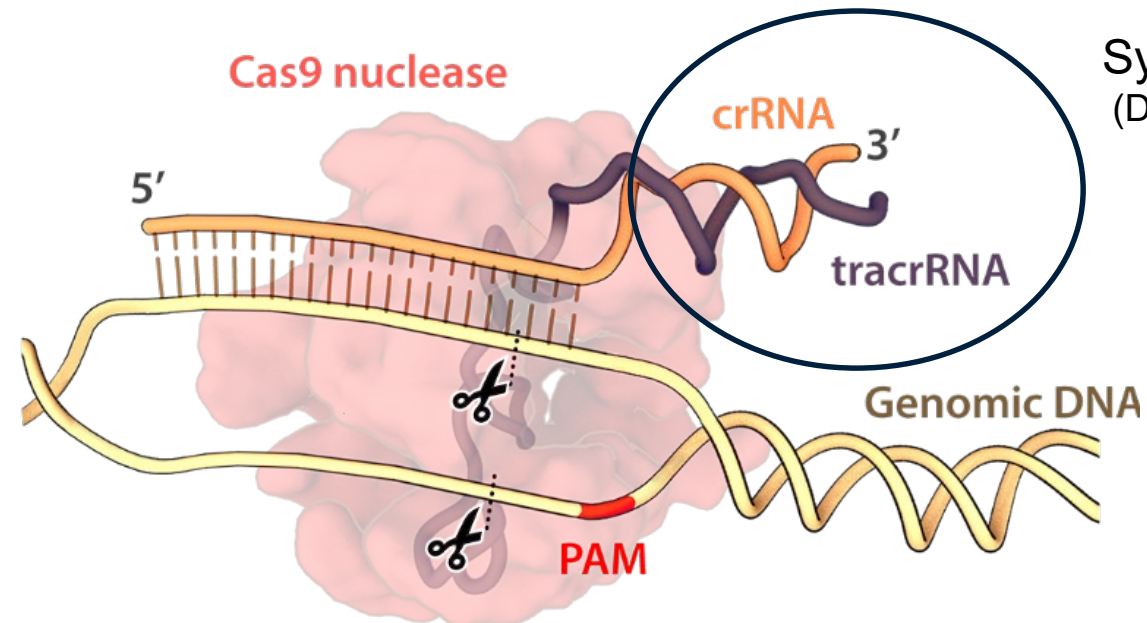

Synthetic unmodified 2-part crRNA and tracrRNA (Dharmacon, Horizon Discovery)

*Pros: short-lived in cells, easy to order, pure, fast turnaround time Cons: have to purchase tracrRNA, too*

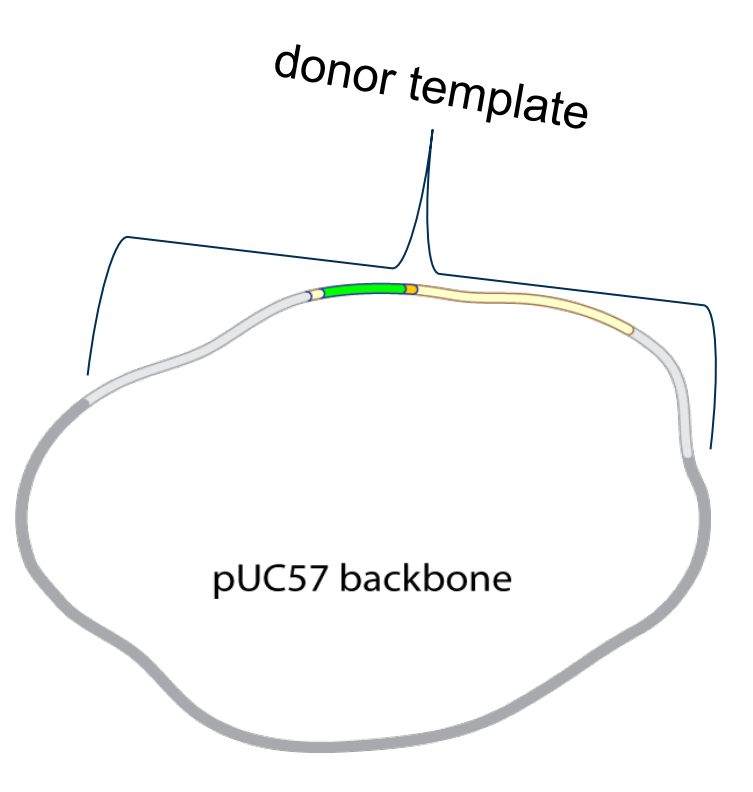

Plasmid, synthesized commercially

(Genewiz)

*Pros: easy to order, sequence-verified, customizable backbone Cons: costly, takes 6-8 weeks, can randomly integrate in genome, can be toxic to cells*

## **Next!**

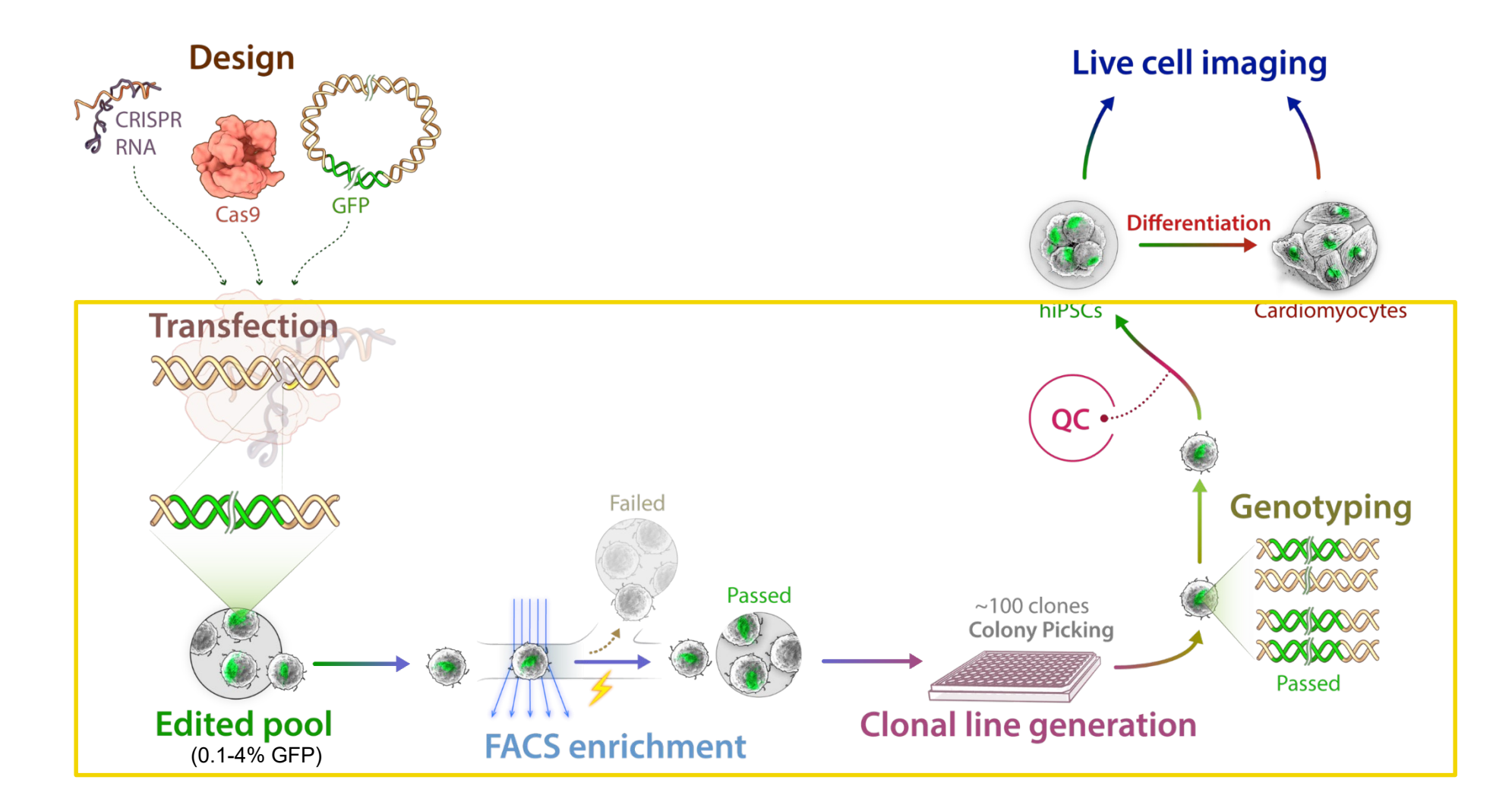